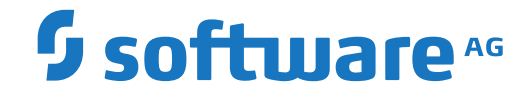

**webMethods EntireX**

**EntireX Web Services Wrapper**

Version 9.12

October 2016

**WEBMETHODS** 

This document applies to webMethods EntireX Version 9.12 and all subsequent releases.

Specifications contained herein are subject to change and these changes will be reported in subsequent release notes or new editions.

Copyright © 1997-2016 Software AG, Darmstadt, Germany and/or Software AG USA, Inc., Reston, VA, USA, and/or its subsidiaries and/or its affiliates and/or their licensors.

The name Software AG and all Software AG product names are either trademarks or registered trademarks of Software AG and/or Software AG USA, Inc. and/or its subsidiaries and/or its affiliates and/or their licensors. Other company and product names mentioned herein may be trademarks of their respective owners.

Detailed information on trademarks and patents owned by Software AG and/or its subsidiaries is located at http://softwareag.com/licenses.

Use of this software is subject to adherence to Software AG's licensing conditions and terms. These terms are part of the product documentation, located at http://softwareag.com/licenses/ and/or in the root installation directory of the licensed product(s).

This software may include portions of third-party products. For third-party copyright notices, license terms, additional rights or restrictions, please refer to "License Texts, Copyright Notices and Disclaimers of Third-Party Products". For certain specific third-party license restrictions, please referto section E of the Legal Notices available under"License Terms and Conditions for Use of Software AG Products / Copyright and Trademark Notices of Software AG Products". These documents are part of the product documentation, located at http://softwareag.com/licenses and/or in the root installation directory of the licensed product(s).

Use, reproduction, transfer, publication or disclosure is prohibited except as specifically provided for in your License Agreement with Software AG.

#### **Document ID: EXX-EEXXWEBSERVICESWRAPPER-912-20181116**

# **Table of Contents**

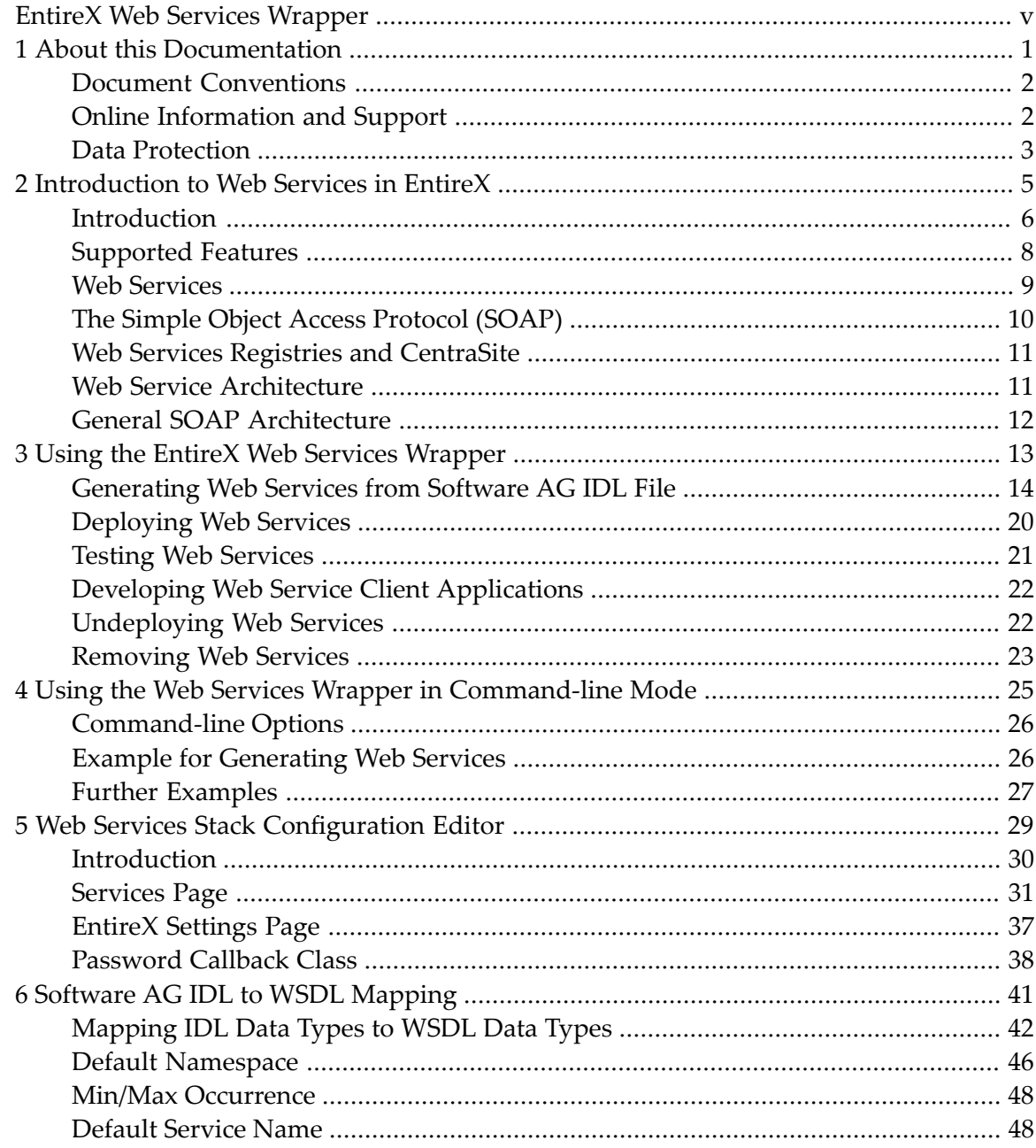

# <span id="page-4-0"></span>**EntireX Web Services Wrapper**

The EntireX Web Services Wrapper is a wizard that generates and optionally deploys Web services (EntireX Workbench file with extension .aar) to offer an RPC server - for example a COBOL or Natural RPC server- as a Web service. The generated XML/SOAP mapping file (EntireX Workbench file with extension .xmm) can also be used to enable RPC clients - for example a COBOL or Natural client - consuming (or calling) a Web service.

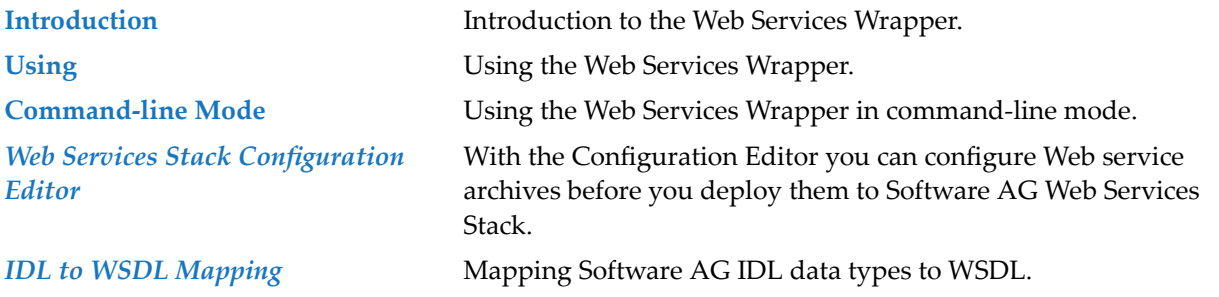

# **Related Literature**

- *Software AG IDL Extractors*
- *IDL Editor*
- *EntireX XML Mapping Editor*
- XML/SOAP Listener
- *EntireX RPC Servers*
- *RPC-ACI Bridge*

### <span id="page-6-0"></span> $\mathbf{1}$ **About this Documentation**

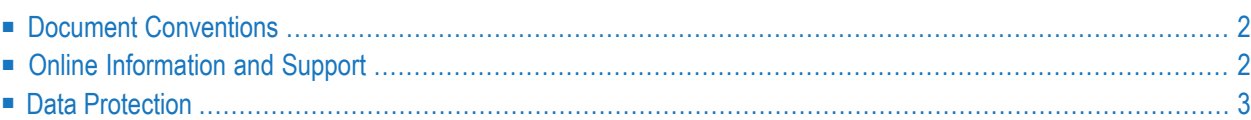

# <span id="page-7-0"></span>**Document Conventions**

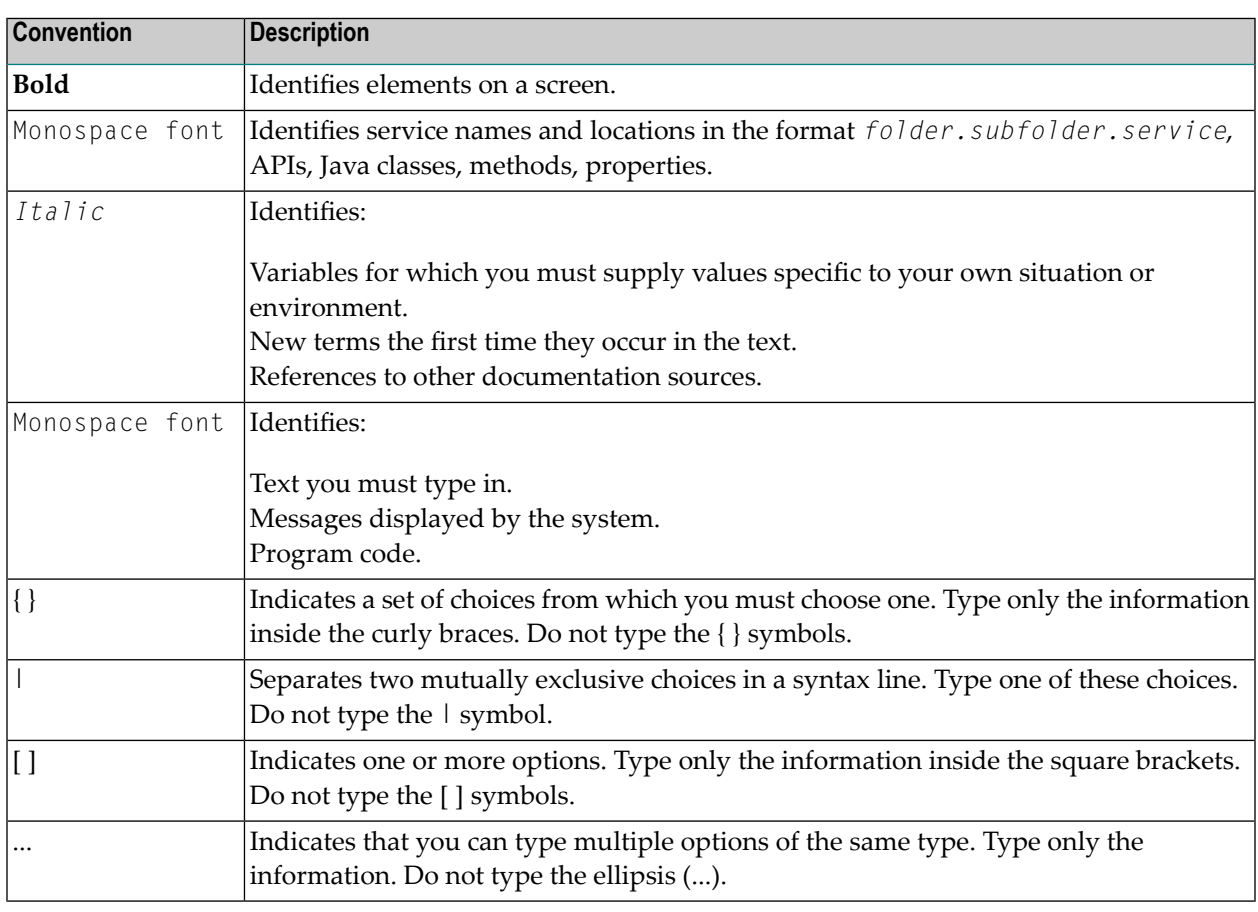

# <span id="page-7-1"></span>**Online Information and Support**

### **Software AG Documentation Website**

You can find documentation on the Software AG Documentation website at **[http://documenta](http://documentation.softwareag.com)[tion.softwareag.com](http://documentation.softwareag.com)**. The site requires credentials for Software AG's Product Support site Empower. If you do not have Empower credentials, you must use the TECHcommunity website.

### **Software AG Empower Product Support Website**

If you do not yet have an account for Empower, send an email to empower@softwareag.com with your name, company, and company email address and request an account.

Once you have an account, you can open Support Incidents online via the eService section of Empower at **<https://empower.softwareag.com/>**.

You can find product information on the Software AG Empower Product Support website at **[ht](https://empower.softwareag.com)[tps://empower.softwareag.com](https://empower.softwareag.com)**.

To submit feature/enhancement requests, get information about product availability, and download products, go to **[Products](https://empower.softwareag.com/Products/default.asp)**.

To get information about fixes and to read early warnings, technical papers, and knowledge base articles, go to the **[Knowledge](https://empower.softwareag.com/KnowledgeCenter/default.asp) Center**.

If you have any questions, you can find a local or toll-free number for your country in our Global Support Contact Directory at **[https://empower.softwareag.com/public\\_directory.asp](https://empower.softwareag.com/public_directory.asp)** and give us a call.

### **Software AG TECHcommunity**

You can find documentation and other technical information on the Software AG TECH community website at **<http://techcommunity.softwareag.com>**. You can:

- Access product documentation, if you have TECH community credentials. If you do not, you will need to register and specify "Documentation" as an area of interest.
- Access articles, code samples, demos, and tutorials.
- Use the online discussion forums, moderated by Software AG professionals, to ask questions, discuss best practices, and learn how other customers are using Software AG technology.
- <span id="page-8-0"></span>■ Link to external websites that discuss open standards and web technology.

# **Data Protection**

Software AG products provide functionality with respect to processing of personal data according to the EU General Data Protection Regulation (GDPR). Where applicable, appropriate steps are documented in the respective administration documentation.

### <span id="page-10-0"></span> $\overline{2}$ Introduction to Web Services in EntireX

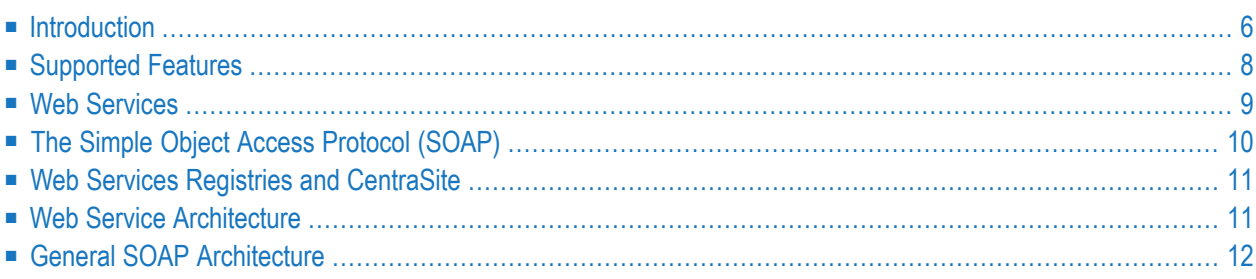

# <span id="page-11-0"></span>**Introduction**

The EntireX Web Services Wrapper is a wizard that generates and optionally deploys Web services (EntireX Workbench file with extension .aar) to offer an RPC server - for example a COBOL or Natural RPC server- as a Web service. The generated XML/SOAP mapping file (EntireX Workbench file with extension .xmm) can also be used to enable RPC clients - for example a COBOL or Natural client - consuming (or calling) a Web service. This section covers the following topics:

- [Generating](#page-11-1) Web Services
- [Deploying](#page-12-0) Web Services
- [Consuming](#page-12-1) (or Calling) Web Services from RPC Clients

### <span id="page-11-1"></span>**Generating Web Services**

Web services are generated from Software AG IDL, XML/SOAP mapping files or Natural subprograms. The generated result is a Web service archive (Workbench file with extension .aar) that contains the relevant artifacts of the Web service such as an XML/SOAP mapping file (Workbench file with extension .xmm), WSDL file and additional configuration files, for example *services.xml*:

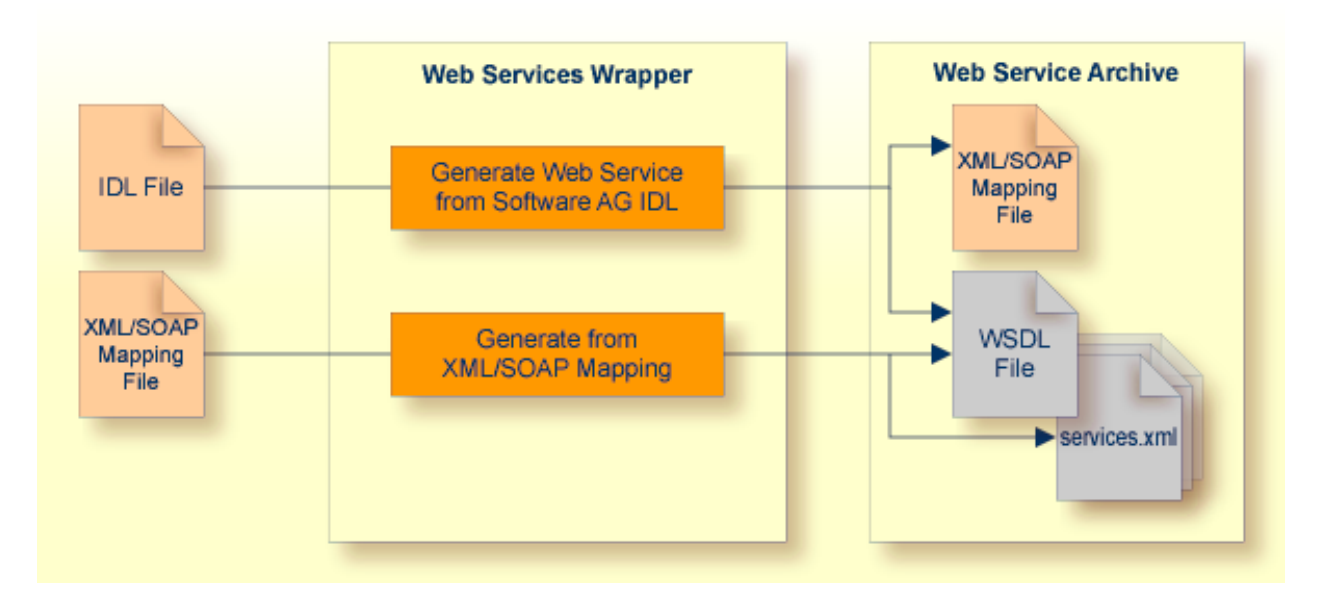

See *[Generating](#page-19-0) Web Services from Software AG IDL File*.

### <span id="page-12-0"></span>**Deploying Web Services**

The Web service archive is deployed for execution by the wizard or - in an extra deployment step - in a Web Services Stack with the XML/SOAP Listener running, for example, in an application server:

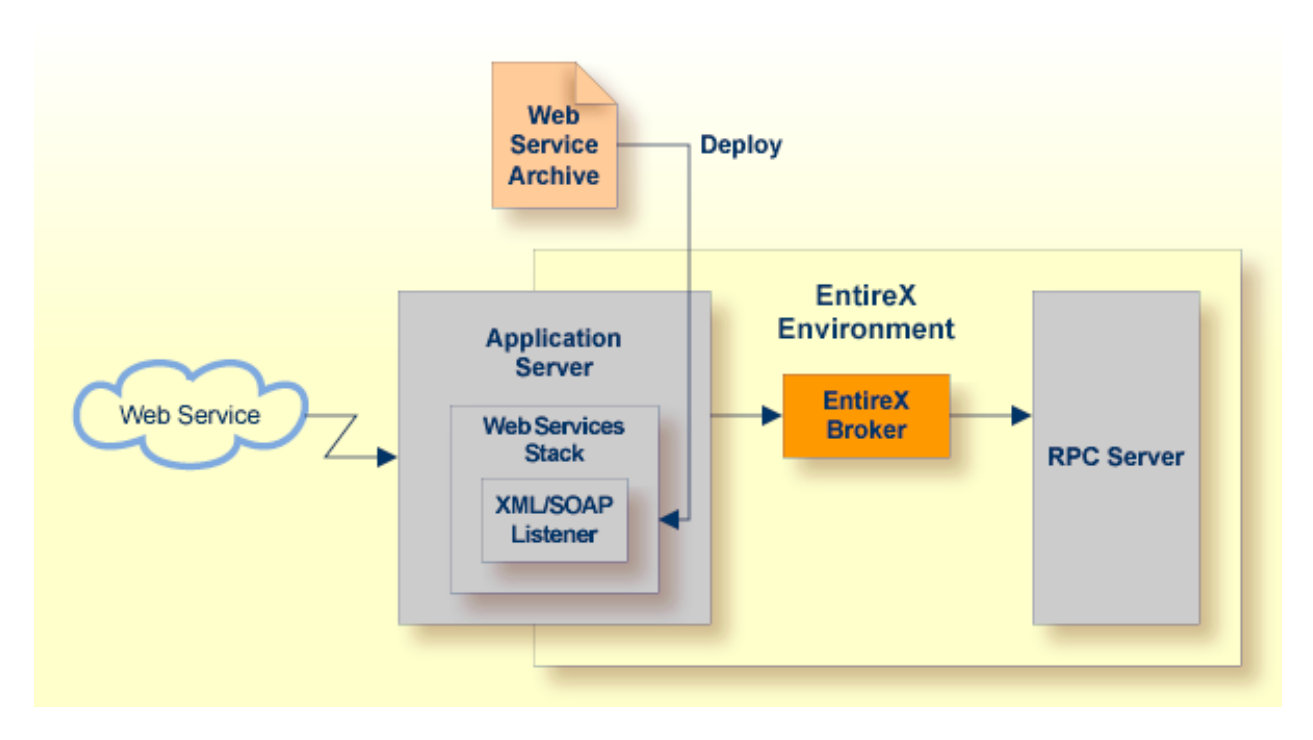

<span id="page-12-1"></span>See *[Deploying](#page-25-0) Web Services*.

### **Consuming (or Calling) Web Services from RPC Clients**

To enable an RPC client - for example a COBOL or Natural client - consuming (or calling) a Web service, the generated XML/SOAP mapping file (Workbench file with extension .xmm) is used together with XML/SOAP RPC Server:

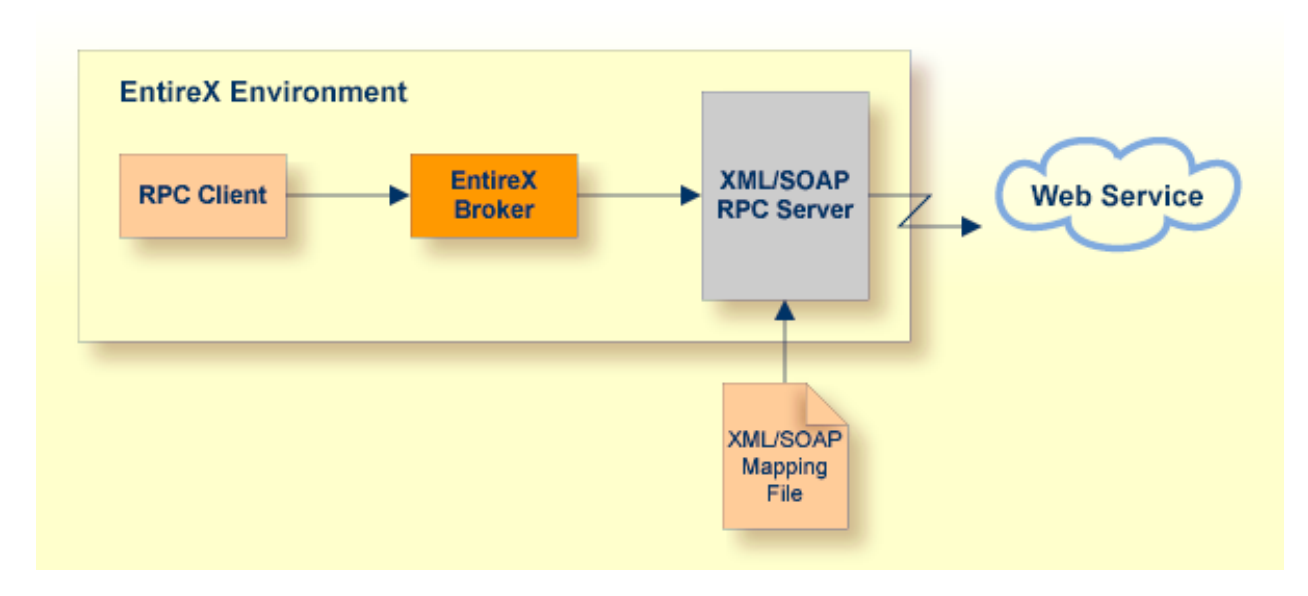

<span id="page-13-0"></span>See also *Developing Web Service Client [Applications](#page-27-0)*.

## **Supported Features**

EntireX supports a number of advanced Web services features in combination with the Web Services Stack. This includes support for

- SOAP 1.2 according to *http://www.w3.org/TR/soap12-part1/* in addition to SOAP 1.1. No extra configuration is needed.
- SOAP 1.2 messaging
- SOAP 1.2 binding in WSDL 1.1
- Multiple transports (HTTP, HTTPS, TCP). See *[Transports](#page-37-0)*.
- The Web Services Stack also supports the Representational State Transfer (REST) style of messaging.
- WSDL 1.1; The generated descriptions are compliant with the Web Services Description Language (WSDL 1.1 - *http://www.w3.org/TR/wsdl*). They contain both SOAP 1.1 and SOAP 1.2 binding definitions and endpoints. Example (excerpt from a WSDL file):

```
...
<wsdl:service name="Calc">
 <wsdl:port name="CalcSOAP11port_http" binding="ns0:CalcSOAP11Binding">
   <soap:address location="http://host:port/wsstack/services/Calc" />
 </wsdl:port>
 <wsdl:port name="CalcSOAP12port_http" binding="ns0:CalcSOAP12Binding">
    <soap12:address location="http://host:port/wsstack/services/Calc" />
 </wsdl:port>
```

```
</wsdl:service>
...
```
- WS-I Basic Profile: If the WSDL generation format document/literal is used, the generated Web service is compliant with WS-I Basic Profile 1.1 (see *http://www.ws-i.org*).
- WS-Policy (*[WS-Addressing](#page-37-1)*, *[WS-Security](#page-38-0)*, *WS-ReliableMessaging*)
- <span id="page-14-0"></span>■ WS-Policy Attachment to WSDL 1.1

# **Web Services**

Web services are programmable, distributed application components accessible on the Web using solely standard internet protocols. In contrast to the current "document Web", which specializes in human interaction, Web services are designed to be accessed by programs to form a new application architecture, the "application Web".

Generally speaking, a Web service application consists of three major Web service components:

- A Web service registry, which stores information about Web service providers and Web services.
- A Web service client, which makes use of a service offered on the Web using a standard messaging and transport protocol. Web service clients can search Web service registries to find desired services.
- A Web service, which is accessible via a standard messaging and transport protocol. Web services publish information about themselves in a Web service registry. A Web service must provide a precise technical description of its interfaces to be used by clients.

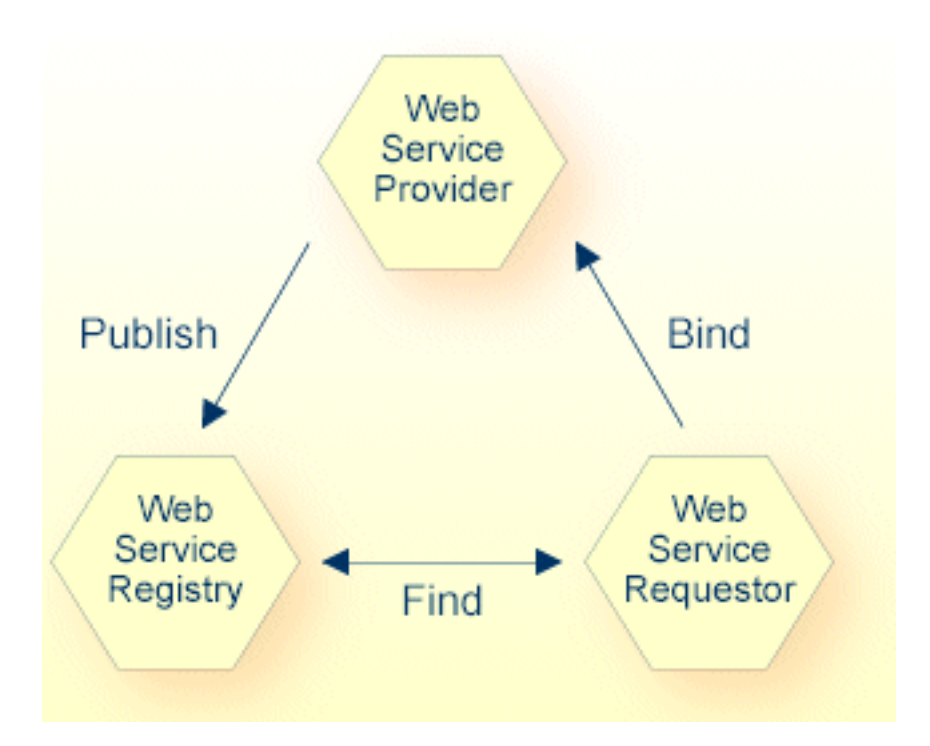

The standards on which Web services are based today are:

- HTTP and SMTP for basic network transport services,
- XML as data format,
- the Simple Object Access Protocol (SOAP) for XML messaging and RPC,
- <span id="page-15-0"></span>■ the Web Service Description Language (WSDL) for service descriptions and
- Universal Description, Discovery and Integration (UDDI) for Web service registries.

# **The Simple Object Access Protocol (SOAP)**

SOAP (originally Simple Object Access Protocol) (SOAP 1.1) is a messaging and RPC protocol designed for integrating heterogeneous Web services in the internet. It defines a message format in the Extensible Markup Language (XML) that can be transported over existing internet transport protocols (HTTP, SMTP, FTP or others). By using standard XML, SOAP messages are self-describing, that is, they carry enough information for a receiver to decompose and process the message in a standard way. By using standard internet protocols, SOAP seamlessly fits into existing internet infrastructure (for example, routers, firewalls, Web servers).

For more details, see the World Wide Web Consortium's note at *[http://www.w3.org/TR/2000/NOTE-](http://www.w3.org/TR/2000/NOTE-SOAP-20000508/)[SOAP-20000508/](http://www.w3.org/TR/2000/NOTE-SOAP-20000508/)*.

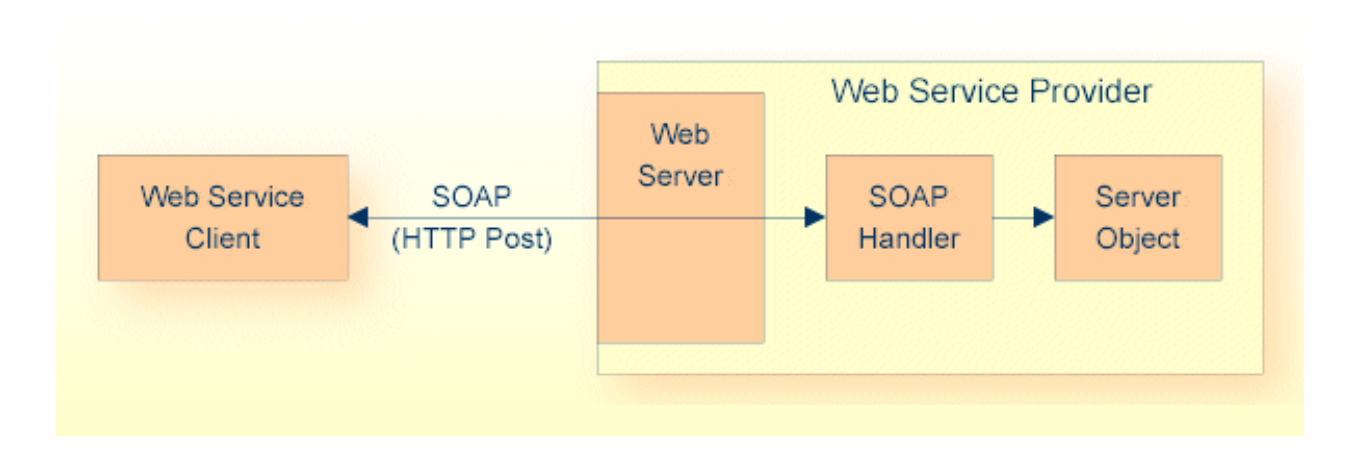

# <span id="page-16-0"></span>**Web Services Registries and CentraSite**

<span id="page-16-1"></span>Web services created with EntireX can be registered in any UDDI registry, including CentraSite. CentraSite offers enhanced registry functionality, and also repository functionality that enables you to store Web services artifacts and register interdependencies for impact analysis.

# **Web Service Architecture**

SOAP is one of the basic technologies required to build Web services. It is combined with the related technologies Web services description language (e.g. WSDL) for describing Web services, and Web service registries (e.g. UDDI based) for storing information about Web services.

- A Web service provider publishes a description of the service it offers to a Web services registry;
- A Web service client contacts a Web services registry to find the service, and
- uses the Web service description to actually bind to the Web service.

SOAP can be used for publish, find and bind operations.

The following level of SOAP and Web services functionality is provided:

- SOAP enabling of EntireX RPC servers
- generation of WSDL service descriptions for EntireX RPC servers
- generation, configuration and deployment of Web services into the Software AG Web Services Stack runtime

# <span id="page-17-0"></span>**General SOAP Architecture**

EntireX uses the Software AG Web Services Stack. WSS is a toolkit that provides functionality for execution, configuration and management of Web services.

The core part of the WSS runtime is the SOAP engine, which is based on Apache Axis2.

The *EntireX Workbench* provides functionality to create, configure, and deploy EntireX Web services. EntireX Web services are packaged into a service archive (extension .aar).

Incoming SOAP requests are processed by the WSS SOAP engine. The SOAP request is given to the XML/SOAP Runtime, which validates the request and transforms it into an RPC request. The result of the RPC request in turn is transformed into a SOAP response message and sent back to the client. If an error occurs, a SOAP fault message is sent back to the client.

# <span id="page-18-0"></span> $3$

# **Using the EntireX Web Services Wrapper**

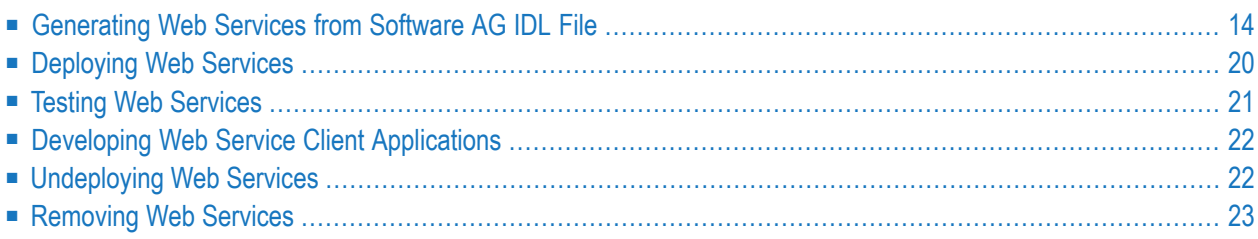

# <span id="page-19-0"></span>**Generating Web Services from Software AG IDL File**

A typical scenario starts from an existing (legacy) server application "wrapped" with EntireX technology and accessible to RPC clients via the EntireX RPC protocol. The interface of the (legacy) server is described by an IDL file (see *Software AG IDL File* in the IDL Editor documentation). If there is a related client-side mapping file (Natural  $\vert$  COBOL), this is also used (internally). Using the EntireX Web Services Wrapper, the (legacy) server is exposed as a Web service. For example, the following files are generated from *example.idl*:

- a SOAP mapping (*example.xmm*)
- a WSDL description (*example.wsdl*)
- a service archive for the Web Services Stack (*example.aar*)

This section covers the following topics:

- [Generating](#page-19-1) a Web Service
- Generating a Web Service with HTTP Basic Authentication and [UsernameToken](#page-24-0) Authentication for EntireX [Authentication](#page-24-0)
- [Generating](#page-24-1) a Web Service for EntireX Security or Natural Security

### <span id="page-19-1"></span>**Generating a Web Service**

This section describes the general approach for generating a Web service archive with the Web Services Wrapper.

### **To generate a Web service**

- 1 Before the wizard is started for the first time, initialize the preference pages **Window** > **Preferences** > **Software AG** > **EntireX** and **Window** > **Preferences** > **Software AG** > **EntireX** > **Web Services Wrapper** with values appropriate for your environment.
- 2 Select the IDL file to be processed. From the context menu of this IDL file, choose **Properties**.

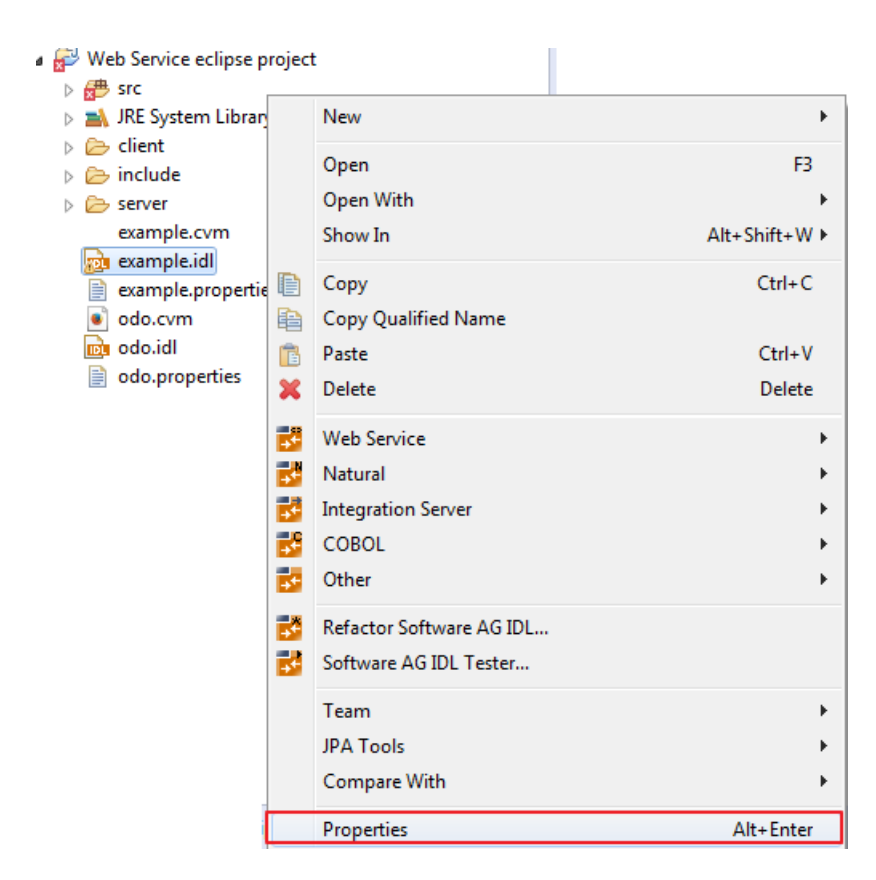

- Change the EntireX settings if necessary.
- If necessary, change the Web service generation settings using the WSDL tab (Service Name and **Service URL**).
- Choose **OK** to leave the **Properties** dialog.
- 3 Select the IDL file to be processed. If there is a related client-side mapping file (Natural | COBOL), this is also used (internally). From the context menu of the IDL file, choose **Web Service** > **Generate Web Service...**.

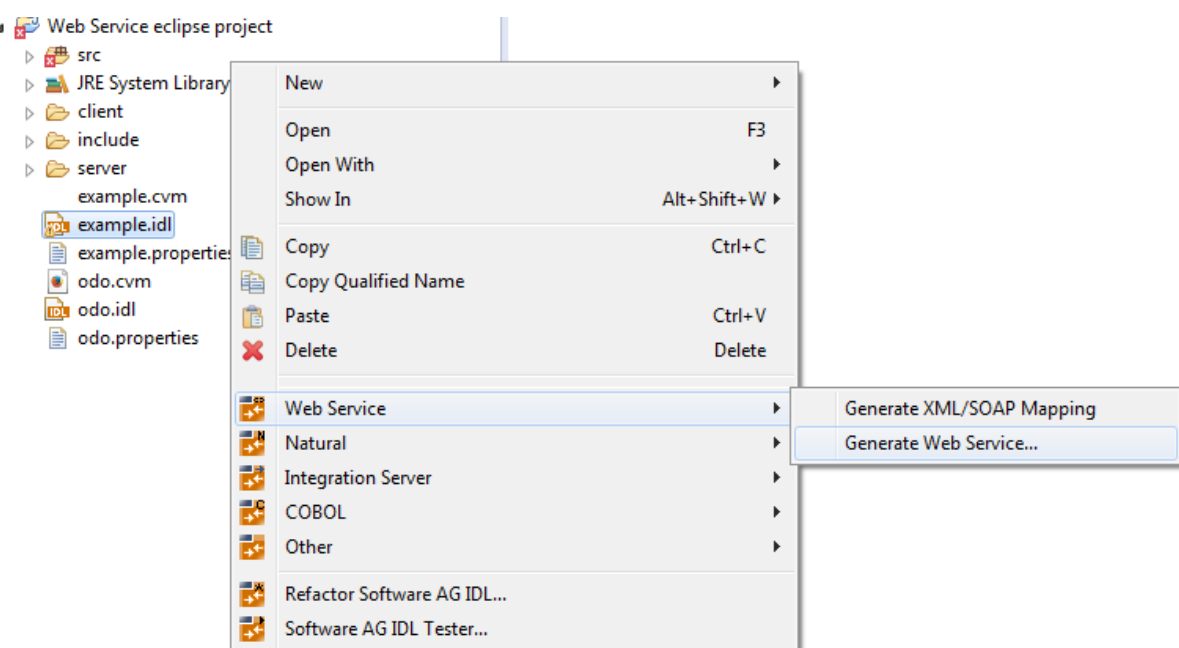

You can select more than one *Software AG IDL File* in the IDL Editor documentation to merge all IDL files into one Web service. As a result you will get multiple XML mapping files, one WSDL file and one Web service archive. Merging does not support the use of the same IDL program name in different IDL libraries.

4 The EntireX Web Services Wrapper is launched:

#### **Generate EntireX Web Service**

Please enter a valid service name and choose the desired options.

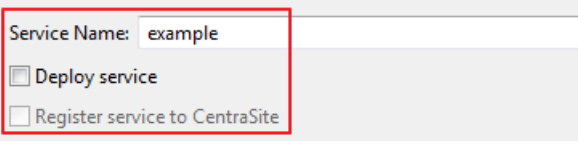

You can enter a service name. The default name is the name of the selected IDL file.

If you check **Deploy service**, an additional confirmation page is displayed. See *[Deploying](#page-25-0) Web [Services](#page-25-0)* for this dialog.

If you check **Register service to CentraSite**, a confirmation page is displayed. See *CentraSite Integration* for this dialog.

If you uncheck **Use defaults** for the **Configure EntireX Service** section, you can select the following configuration items:

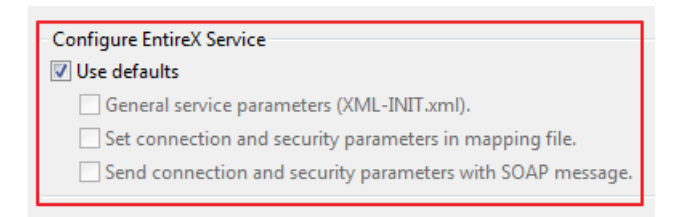

### ■ **General service parameters (XML-INIT.xml)** An additional configuration page is appended.

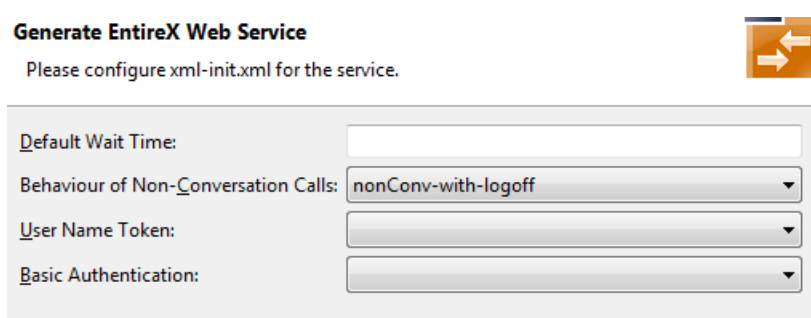

The parameters on this page are described in the *Web Services Stack [Configuration](#page-34-0) Editor*. See also *XML/SOAP Listener [Initialization](#page-43-1) Parameters*.

■ **Set connection and security parameters in mapping file** An additional configuration page is appended.

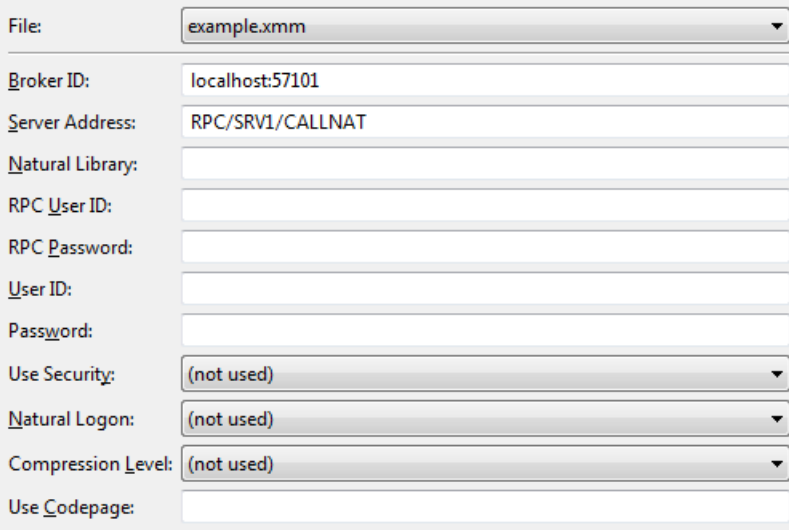

The parameters on this page are described in the *Web Services Stack [Configuration](#page-34-0) Editor*. See also *Service [Parameters](#page-42-1)*.

■ **Send connection and security parameters with SOAP message** An additional configuration page is appended.

#### **Generate EntireX Web Service**

Please configure the service. **Broker ID** Service NATURAL library RPC UserID RPC Password  $\Box$  UserID Password Use Security NATURAL Logon

The selected parameters are generated in alphabetical order and are enclosed by xsd:all in the SOAP header section of the generated WSDL file. Example:

```
<xsd:schema targetNamespace="urn:com.softwareag.entirex.xml.rt">
 <xsd:element name="EntireX">
 <xsd:complexType >
   \langle xsd:a11 \rangle<xsd:element name="exx-brokerID" type="xsd:string"/>
    <xsd:element name="exx-natural-library" type="xsd:string"/>
         ...
    <xsd:element name="exx-userID" type="xsd:string"/>
   \langle x s d : a 1 1 \rangle</xsd:complexType>
 </xsd:element>
</xsd:schema>
```
A web service client will then be able to set these parameters in the SOAP header of the SOAP message. See also *The HTTP Interface* under *Reference- HTTP and Java Interface*in the XML/SOAP Wrapper documentation.

- 5 Choose **Next**, enter your configuration parameters and select the methods for which the Web service is to be generated.
- 6 Choose **Finish** to generate the Web service (XML/SOAP mapping file (Workbench file with extension .xmm), WSDL file and Web service archive (Workbench file with extension .aar)).

### <span id="page-24-0"></span>**Generating a Web Service with HTTP Basic Authentication and UsernameToken Authentication for EntireX Authentication**

This section describes specific settings required when you generate a Web service archive (Workbench file with extension .aar) with the Web Services Wrapper for HTTP Basic Authentication and UsernameToken Authentication.

### **To generate a Web service with HTTP Basic Authentication and UsernameToken Authentication**

■ In general, follow the steps under *[Generating](#page-19-1) a Web Service*.

In step 4, check **General service parameters (XML-INIT.xml)** and in the additional configuration page enable **User Name Token** and **Basic Authentication**.

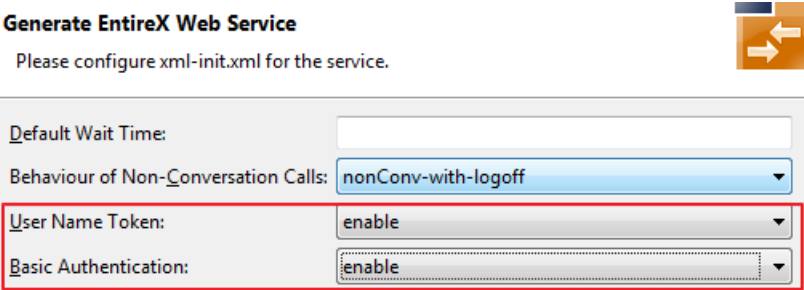

The priority of credentials settings is as follows:

- 1. exx-userID, exx-password, exx-rpc-userID, exx-rpc-password (highest priority)
- <span id="page-24-1"></span>2. UsernameToken
- 3. Basic Authentication (lowest priority)

### **Generating a Web Service for EntireX Security or Natural Security**

This section describes specific settings required when you generate a Web service archive (Workbench file with extension .aar) with the Web Services Wrapper for EntireX Security or Natural Security.

### **To generate a Web service for EntireX Security or Natural Security**

■ In general, follow the steps under *[Generating](#page-19-1) a Web Service*. In step 4, check **Set connection and security parameters in mapping file** and in the additional configuration page enable **Use Security** and/or **Natural Logon**. If required, also set the Natural library.

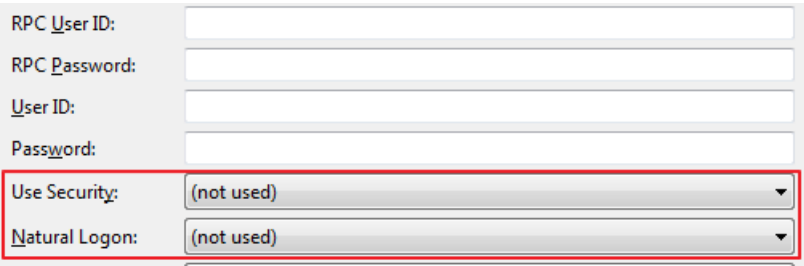

# <span id="page-25-0"></span>**Deploying Web Services**

- [Prerequisites](#page-25-1)
- [Deploying](#page-25-2) the Web Service

### <span id="page-25-1"></span>**Prerequisites**

The following resources are required to deploy and run a Web service:

- An application server where the Web Services Stack is installed (wsstack.war). The Web Services Stack is accessible by default at the URL *http://<host-name>:<port-number>/wsstack/sagdeployer* with port number 10010. The default port can be changed during installation. In the case of deployment in custom application servers, the port is configured by the corresponding server administration tools. For more details see the Web Services Stack documentation in the *Software AG Infrastructure Administrator's Guide*, also available under *[http://documentation.software](http://documentation.softwareag.com/)[ag.com](http://documentation.softwareag.com/)* > *Guides for Tools Shared by Software AG Products*.
- The EntireX Runtime *(entirex.jar)* containing the XML/SOAP Listener. This must be located in the *WEB-INF\lib* folder of the Web Services Stack Web application. See XML/SOAP Listener.
- The Eclipse plug-ins of the Web Services Stack must be installed.
- <span id="page-25-2"></span>■ EntireX Broker and the RPC server hosting the server implementation are up and running. See *Setting up Broker Instances* in the platform-specific Administration documentation and *EntireX RPC Servers*.

### **Deploying the Web Service**

Deploying a Web service means sending a Web service archive (Workbench file with extension .aar) to a running Web Services Stack Web application. The Web Services Stack Web application stores the Web service archive in the *WEB-INF/services* folder of the Web Services Stack Web application.

### **To deploy a Web service**

- 1 From the context menu of the generated Web service archive, choose **Software AG Web Services Stack** > **Deploy Web Service Package**. In a wizard you can select hostname, port number, and a servlet address of the Web Services Stack Deployment Servlet. You also need to supply your credentials (user ID and password).
- 2 Choose **Finish** to send the Web service archive to the selected deployment connection point.

### **Notes:**

- 1. For more information, see *Deploy Web Services Stack* in the *Software AG Infrastructure Administrator's Guide*, also available under *[http://documentation.softwareag.com](http://documentation.softwareag.com/)* > *Guides for Tools Shared by Software AG Products*.
- 2. You can verify the deployment of your service with context menu item **Software AG Web Services Stack >View Web Services Stack...** or **Software AG Web Services Stack > View Web Service**.
- <span id="page-26-0"></span>3. An advanced Web service application (e.g. requiring WS-Security) may need special settings in the Web service archive before you deploy it to the Web Services Stack. You can manage the settings with the *Web Services Stack [Configuration](#page-34-0) Editor*.

## <span id="page-26-1"></span>**Testing Web Services**

- Testing a Web [Service](#page-26-1) with the XML Tester
- WSDL Query of Web [Services](#page-27-2)

**Testing a Web Service with the XML Tester**

- **To test a Web Service with the XML Tester**
- From the context menu of the generated Web service archive (Workbench files with extension .aar), choose **Test EntireX Web Service**. This starts the *EntireX XML Tester*. If the Web service archive contains multiple XMM/SOAP mapping files (Workbench file with extension .xmm), select the one you want. Refer to the documentation of the XML Tester to create a sample document.

### <span id="page-27-2"></span>**WSDL Query of Web Services**

You can retrieve the WSDL of a Web service deployed in the Web Services Stack running in a servlet engine.

### **To query the WSDL of a Web Service**

Use a browser and append "?wsdl" to the Web service URI. Example:

http://host:port/wsstack/service/myService?wsdl

<span id="page-27-0"></span>The returned WSDL will return to the requestor all relevant configuration information of the Web service, for example all endpoints through which the Web service is accessible and policies that are in effect for the Web service.

## **Developing Web Service Client Applications**

<span id="page-27-1"></span>Once the Web service is up and running and its WSDL is accessible (using HTTP), Web service client applications can be developed. See also *Writing Web Service Client Applications* in the IDL Extractor for WSDL documentation.

## **Undeploying Web Services**

Undeploying a Web service means informing a running Web Services Stack Web to remove a deployed Web service. The Web Services Stack Web removes the corresponding Web service archive from the WEB-INF/services folder of the Web Services Stack Web.

**To undeploy a Web service**

■ Choose **Windows** > **Preferences** > **Software AG** > **Web Services Stack** > **Undeploy Web Service Package**...

- 1. For more information, see *Deploy Web Services Stack* in the *Software AG Infrastructure Administrator's Guide*, also available under *[http://documentation.softwareag.com](http://documentation.softwareag.com/)* > *Guides for Tools Shared by Software AG Products*.
- 2. You can verify the undeployment with the help of a browser. The undeployed Web service should disappear from the list of the deployed Web services (e.g. *http://localhost:10010/wsstack/services/listServices*).

**Notes:**

# <span id="page-28-0"></span>**Removing Web Services**

When a Web service is removed from an Eclipse project, using **Web Services Stack > Remove** Web Service, the following artifacts are additionally deleted depending on the source of the generated Web service.

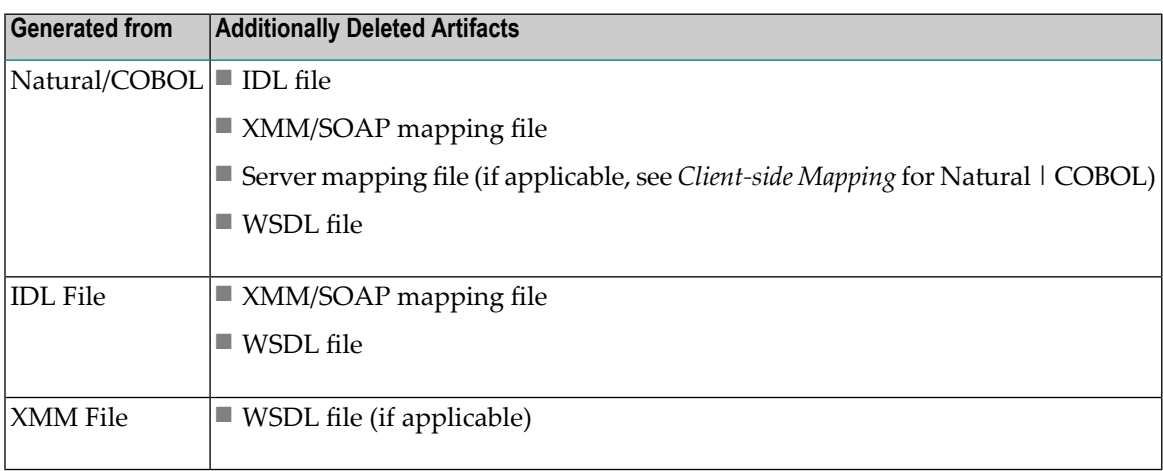

<span id="page-30-0"></span>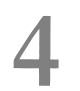

# Using the Web Services Wrapper in Command-line Mode

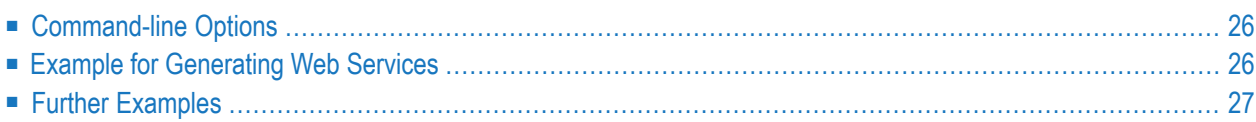

The Web Services Wrapper generates a WSDL file, a mapping file (extension .xmm) and a service archive (extension .aar) to deploy into the common Web Services Stack.

## <span id="page-31-0"></span>**Command-line Options**

See *Using the EntireX Workbench in Command-line Mode* for the general command-line syntax. The table below shows the command-line option for the Web Services Wrapper.

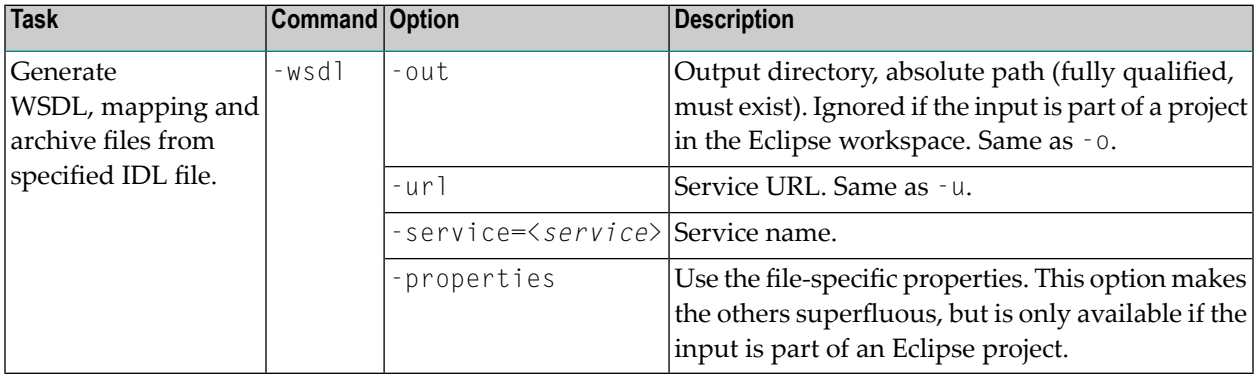

# <span id="page-31-1"></span>**Example for Generating Web Services**

<*workbench*> -wsdl /Demo/example.idl -properties

where <*workbench*> is a placeholder for the actual Workbench starter as described under *Using the EntireX Workbench in Command-line Mode*.

The name of the IDL file includes the project name. In the example, the project *Demo* is used. If the IDL file name describes a file within the Eclipse workspace, the name is case-sensitive.

If the first part of the IDL file name is not a project name in the current workspace, the IDL file name is used as a relative (based on the IDL file) or absolute file name in the file system. Thus, the IDL files do not need to be part of an Eclipse project.

The generated mapping file gets the name of the IDL file. The WSDL file and the service archive get the name of the service, if specified, otherwise they get the name of the IDL file.

<workbench> -wsdl /Demo/example.xmm -properties

This command generates the WSDL file and the service archive from the mapping file. If a service name is specified, the WSDL file and the service file get the name of the service, otherwise they get the name of the mapping file.

<span id="page-32-0"></span>Status and processing messages are written to standard output (stdout), which is normally set to the executing shell window.

### **Further Examples**

#### **Windows**

**Example 1**

<workbench> -wsdl C:\Temp\example.idl

Uses the IDL file *C:\Temp\example.idl* and generates the files (*EXAMPLE.wsdl* and *example.xmm*) in parallel to the IDL file. Slashes and backslashes are permitted in the file name. Output to standard output:

```
Using workspace file:/C:/myWorkspace/.
LIBRARY = EXAMPLE
       Program = CALC
       Program = SQUARE
WSDL file "C:\Temp\EXAMPLE.wsdl" created.
Exit value: 0
```
### **Example 2**

<workbench> -wsdl -help

or

<workbench> -help -wsdl

Both show a short help for the Web Services Wrapper.

### **Linux**

### **Example 1**

<workbench> -wsdl /Demo/example.idl

If the project *Demo* exists in the workspace and *example.idl* exists in this project, this file is used. Otherwise, */Demo/example.idl* is used from file system. The generated output (*EXAMPLE.wsdl* and *example.xmm*) will be stored in */Demo*, parallel to the IDL file.

### **Example 2**

<workbench> -wsdl -help

or

```
<workbench> -help -wsdl
```
Both show a short help for the Web Services Wrapper.

# <span id="page-34-0"></span>5

# **Web Services Stack Configuration Editor**

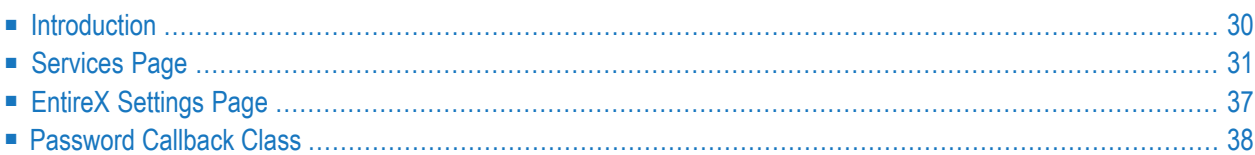

With the Web Services Stack Configuration Editor, an Eclipse plug-in, you can configure individual Web services or groups of Web services in the *services.xml* file that is part of a Web service archive (Workbench file with extension .aar). Using an external configuration file of the XML/SOAP Listener allows you later to override settings of a Web service archive for different Web server environments without modifying the archive itself. See also *Configuring Web Services*.

For more information on the Configuration Editor see the separate Web Services Stack documentation in the *Software AG Infrastructure Administrator's Guide*, also available under *[http://document](http://documentation.softwareag.com/)[ation.softwareag.com](http://documentation.softwareag.com/)* > *Guides for Tools Shared by Software AG Products*.

# <span id="page-35-0"></span>**Introduction**

### **To invoke the Web Services Stack Configuration Editor**

Use the context menu of a Web service archive (Workbench file with extension .aar) that was generated with the EntireX Workbench to open the Web Services Stack Configuration Editor:

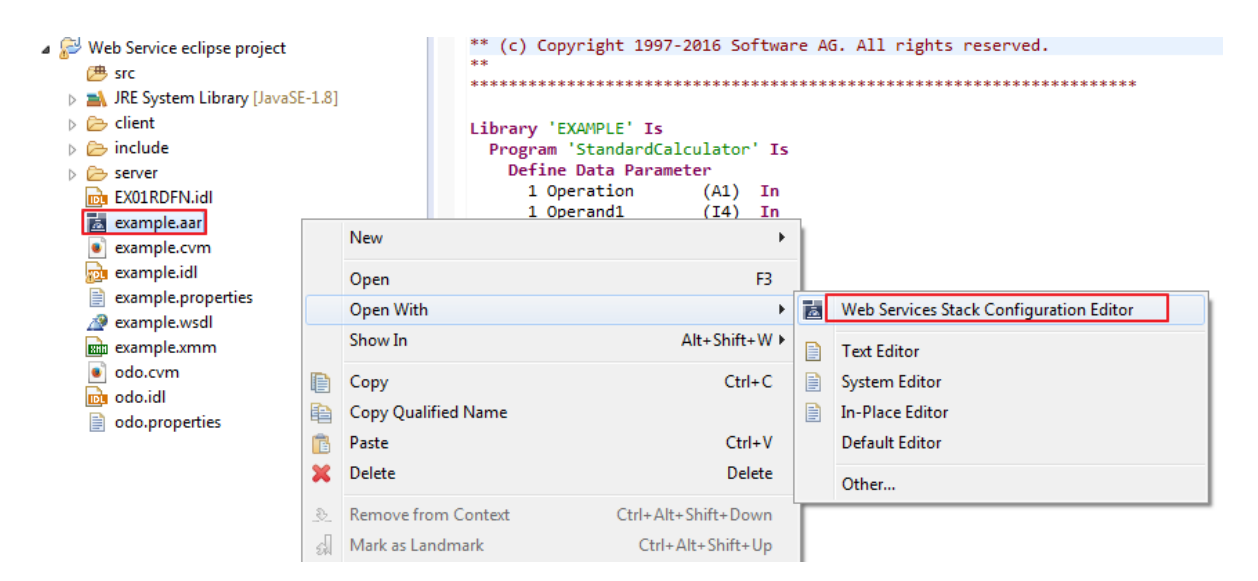

The following pages are provided to configure different aspects of the Web service:

### ■ **Archive Page**

Displays the contents of the Web service archive (Workbench files with extension .aar). In general it allows you to add additional files to the archive or remove files from the archive. Specifically you can add additional EntireX files (Workbench files with extension .idl, and .xmm) to the Web service.

■ **Services Page**

See *[Services](#page-36-0) Page*. Allows you to update and provide further configuration settings that apply to a Web service contained in the Web service archive (Workbench file with extension .aar).

### ■ **Operations Page**

Allows you to provide additional configuration settings that apply to an operation of a Web service contained in the Web service archive.

### ■ **services.xml Page**

Allows you to view the Web services archive's configuration file in text form (XML format).

### ■ **EntireX Settings Page**

See *EntireX [Settings](#page-42-0) Page*. Provides configuration and settings for the XML/SOAP Listener. See XML/SOAP Listener.

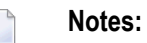

- 1. The **Services Page** corresponds to the **Operation Page**. This means most settings and configuration options of the services and operation page are identical. You can override Web Service configuration settings for service and/or operation.
- 2. Web services created with the Web Services Wrapper have specific configuration settings defined during generation. See *[Generating](#page-19-0) Web Services from Software AG IDL File*. These are:
	- ServiceLifecycle class: com.softwareag.entirex.xml.rt.WSSServiceLifeCycle
	- Session Scope: Application
	- MessageReceiver class: com.softwareag.entirex.xml.rt.EntireXMessageReceiver

Do *not* modify these settings.

<span id="page-36-0"></span>3. The global configuration for the Web services engine is done in the configuration file *axis2.xml*. See also *Configuring Web Services*.

## **Services Page**

This section covers the following topics:

- [Transports](#page-37-0)
- [WS-Addressing](#page-37-1)
- [WS-Security](#page-38-0)

■ [WS-ReliableMessaging](#page-41-0)

### <span id="page-37-0"></span>**Transports**

Web services can be configured to be accessible over multiple transport protocols. The default transport is HTTP.

### ■ **HTTP**

No additional configuration is required.

■ **HTTPS**

This requires that HTTPS is configured for the servlet engine that is running the Web Services Stack.

### ■ **TCP**

Additional configuration of the Web Services Stack in *axis2.xml* is necessary to enable support of this transport.

<span id="page-37-1"></span>For more details see the Web Services Stack documentation in the *Software AG Infrastructure Administrator's Guide*, also available under *[http://documentation.softwareag.com](http://documentation.softwareag.com/)* > *Guides for Tools Shared by Software AG Products*.

### **WS-Addressing**

To enable WS-Addressing headers for a Web service, check the **Enable WS-Addressing** check box in section **Modules**. This inserts a WS-Addressing policy into *services.xml* and enables the addressing module of the Web Services Stack that processes addressing SOAP headers.

```
<wsp:Policy wsu:Id="User defined"
xmlns:wsp=http://schemas.xmlsoap.org/ws/2004/09/policy
 xmlns:wsu="http://docs.oasis-open.org/.../...wssecurity-utility-1.0.xsd">
 <wsp:ExactlyOne>
   <wsp:All>
      <wsaws:UsingAddressing
        xmlns:wsaws="http://www.w3.org/2006/05/addressing/wsdl"/>
    \langle/wsp:A11\rangle</wsp:ExactlyOne>
</wsp:Policy>
<module ref="addressing"/>
```
### <span id="page-38-0"></span>**WS-Security**

WS-Security can be configured to ensure integrity, confidentiality and allow authentication of messages exchanged between Web services clients and Web services. To enable WS-Security for a Web service, check the **Enable WS-Security** check box in section **Modules**. This enables further configuration options in section **Security** on the **Services** page. This section covers the following topics:

- [Overview](#page-38-1)
- [Security](#page-39-0) Binding
- [Message-level](#page-40-0) Security Options
- Token [Assertions](#page-40-1)
- [Encrypt/Sign](#page-40-2) Message Part
- Security Model [Configuration](#page-40-3)
- [Encryption/Signing](#page-40-4)
- Other [Security](#page-41-1) Options

### <span id="page-38-1"></span>**Overview**

WS-Security policy assertions can be defined for a service to accept and enforce SOAP messages containing a WS-Security SOAP header. With WS-Security the message exchange between a Web service client and a service can be secured in the following aspects:

- confidentiality: messages (or parts of messages) are encrypted on transport or on message level
- integrity: messages (or parts of messages) are signed on transport or on message level
- authentication: the sender of a message supplied authentication information on transport or on message level that allows the service to perform authentication

The following security policies are supported:

### ■ **Security bindings**

TransportBinding, SymmetricBinding and AsymmetricBinding, which specify the mechanism used to ensure confidentiality and integrity.

### ■ **TransportBinding**

The message exchange is secured on transport level (HTTPS). As a prerequisite, the secure transport needs to be enabled and configured forthe servlet engine that hosts the Web Services Stack service runtime.

### ■ **SymmetricBinding**

The confidentiality of the message exchange is achieved on message level, using a symmetric encryption key that is shared between Web service client and service.

### ■ **AsymmetricBinding**

The confidentiality of the message exchange is achieved on message level using, an asymmetric encryption key (that is, client and service use different private/public key pairs for encryption and decryption).

### ■ **Timestamps**

A service can have a policy that requires that timestamps are added to messages.

### ■ **Authentication**

Policies can be defined that require messages exchanged contain authentication information such that receivers can authenticate the sender. The following authentication methods are supported:

- HTTP basic authentication
- client certificates for the HTTPS transport
- user-name token contained in the message
- <span id="page-39-0"></span>■ digital signatures and X509 tokens contained in the message

### **Security Binding**

Message exchange can be secured either on transport level or on message level. You can configure three different "bindings" for secure message exchange:

### ■ **No Binding**

Message exchange is not secured.

### ■ **Transport Security with SSL**

Message exchange is secured on transport level using HTTPS transport (SSL/TLS). To be able to configure transport security, the servlet engine must have HTTPS configured and enabled as a prerequisite. In addition, HTTPS must be configured for the Web Services Stack in the global configuration file axis2.xml. This is not configured by default. As an option you can specify whether a client certificate has to be provided on the transport.

### ■ **Message-level Security with Symmetric Binding**

Message exchange is secured using a symmetric key. Additional keystore configuration is required for symmetric binding, see Encryption/Signing. See *[Encryption/Signing](#page-40-4)*.

### ■ **Message level Security with Asymmetric Binding**

Message exchange is secured using an asymmetric key. Additional keystore configuration is required for asymmetric binding see Encryption/Signing. See *[Encryption/Signing](#page-40-4)*.

### <span id="page-40-0"></span>**Message-level Security Options**

- **Encrypt body** The message body must be encrypted.
- **Sign body** The message body must be signed.
- **Sign entire headers and body** The message headers and body must be signed

### <span id="page-40-1"></span>**Token Assertions**

- **Username Token** The Web service requires a username token in the message header.
- <span id="page-40-2"></span>■ **Secure Conversation** The Web service provides secure communication over one or more messages.

### **Encrypt/Sign Message Part**

<span id="page-40-3"></span>■ Xpath expressions can be specified to identify parts of a message that are signed and/or encrypted.

### **Security Model Configuration**

■ **User**

The alias of the public key in the keystore that is used for encryption. For decryption, a private key is required. The password for accessing the private key is queried at runtime, using the *[Password](#page-43-0) Callback Class*.

### ■ **Password Callback Class**

<span id="page-40-4"></span>This is the name of a class that implements a password callback handler that is called by the Web Services Stack runtime to query a password for accessing a private key in the keystore for signing, or decrypting or a password for username token authentication. The password callback handler class implementation needs to be provided by the application writer. See *[Password](#page-43-0) [Callback](#page-43-0) Class*.

### **Encryption/Signing**

### ■ **Certificate Alias**

The alias of the private key in the keystore that is used for signing outgoing messages. The alias name is also used as the username that is used for authentication. The password for accessing the private key is queried at runtime using the *[Password](#page-43-0) Callback Class*. To verify a signature, a corresponding public key is used.

### ■ **Keystore**

The location of a Java keystore. This can be a relative path to a Java keystore contained in the Web service archive (Workbench file with extension .aar), or an absolute path to a keystore located in the file system.

■ **Keystore Password**

The password required to access keys in the keystore.

■ **Truststore**

The location of a Java truststore. This can be a relative path to a Java truststore contained in the Web service archive (Workbench file with extension .aar), or an absolute path to a truststore located in the file system.

■ **Truststore Password**

<span id="page-41-1"></span>The password required to access keys in the truststore.

### **Other Security Options**

■ **Include Timestamp**

The Web service requires a (signed) timestamp in the message header.

<span id="page-41-0"></span>■ **Use Client Certificate**

### **WS-ReliableMessaging**

A WS-ReliableMessaging policy assertion can be defined for a service. This service then only accepts SOAP requests using the WS-ReliableMessaging protocol.

Example: WS-ReliableMessaging policy assertion

```
<wsp:Policy wsu:Id="ReliableMessaging" ↩
xmlns:wsp="http://schemas.xmlsoap.org/ws/2004/09/policy"
 ↩
xmlns:wsu="http://docs.oasis-open.org/wss/2004/01/oasis-200401-wss-wssecurity-utility-1.0.xsd">
       <wsp:ExactlyOne>
        \langle wsp:A11\rangle<wsrm:RMAssertion xmlns:wsrm= ↩
"http://schemas.xmlsoap.org/ws/2005/02/rm/policy">
             <wsrm:InactivityTimeout Milliseconds="600000"/>
           </wsrm:RMAssertion>
        \langle/wsp:All>
       </wsp:ExactlyOne>
     </wsp:Policy>
```
# <span id="page-42-0"></span>**EntireX Settings Page**

The EntireX Settings page allows you to specify EntireX specific settings of the Web Services archive (Workbench file with extension .aar). The page contains two sections:

- Service [Parameters](#page-42-1)
- XML/SOAP Listener [Initialization](#page-43-1) Parameters

### <span id="page-42-1"></span>**Service Parameters**

Under **Configuration**, a combo box is available with general settings for all XMM/SOAP mapping files in the Web service archive (Workbench file with extension .aar); Specific settings for an XMM/SOAP mapping file supersede the general settings.

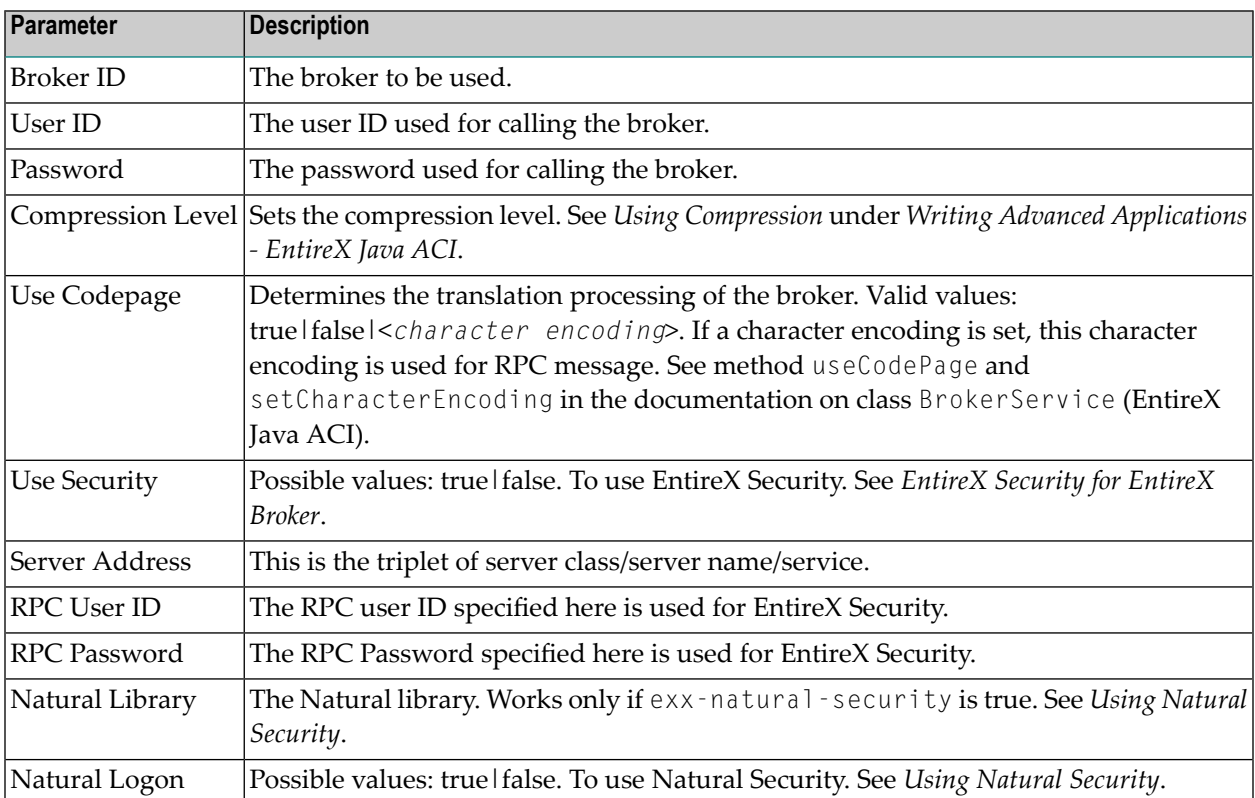

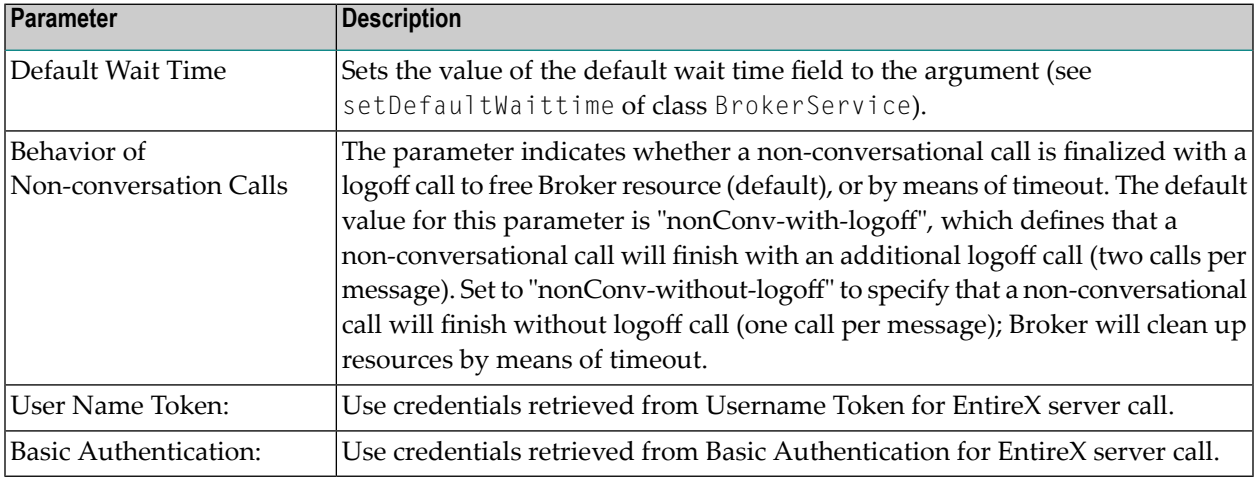

### <span id="page-43-1"></span>**XML/SOAP Listener Initialization Parameters**

# <span id="page-43-0"></span>**Password Callback Class**

This section provides an example of a password callback handler.

```
/*
/*
* PasswordCallbackHandler.java -
* com.softwareag.wsstack.test.PasswordCallbackHandler class
 *
* Server/Client Password Callback Handler, responsible for delivering
* passwords for accessing a private signing or decryption key from a
* keystore or a password for a username token.
*/
package com.softwareag.wsstack.test;
import java.io.IOException;
import javax.security.auth.callback.Callback;
import javax.security.auth.callback.CallbackHandler;
import javax.security.auth.callback.UnsupportedCallbackException;
import org.apache.ws.security.WSPasswordCallback;
public class PasswordCallbackHandler implements CallbackHandler
{
 /*
  * Handles all supported callbacks
  * @see javax.security.auth.callback.CallbackHandler#handle(
  * javax.security.auth.callback.Callback[])
  */
 public void handle(Callback[] callbacks) throws IOException,
```

```
UnsupportedCallbackException
{
 try {
   for (int i = 0; i < callbacks.length; i++) {
     WSPasswordCallback pwcb = (WSPasswordCallback)callbacks[i];
     //get the type of the callback: SIGNATURE, DECRYPT, USERNAME_TOKEN
     int usage = pwcb.getUsage();
     String id = pwcb.getIdentifer();
      if (usage == WSPasswordCallback.SIGNATURE) {
        //supply password for signing key
       if ("client".equals(id)) pwcb.setPassword("apache"); else
       if ("service".equals(id)) pwcb.setPassword("apache");
      } else
     if (usage == WSPasswordCallback.DECRYPT) {
       //supply password for decryption key
       if ("client".equals(id)) pwcb.setPassword("apache"); else
       if ("service".equals(id)) pwcb.setPassword("apache");
      } else
     if (usage == WSPasswordCallback.USERNAME_TOKEN_UNKNOWN) {
       // verify username token on the server side
       if (id != null) {
          //get the password from the request
         String pass = pwcb.getPassword();
          // authenticate the user
         if (id.equals("client") && pass.equals("apache")) {
            return;
          } else {
           throw new UnsupportedCallbackException(callbacks[i],
                        "authentication failed");
          }
        }
      } else
      if (usage == WSPasswordCallback.USERNAME_TOKEN) {
       // supply password for username token on the client side
        if (id != null) {
         // supply the password
         String pass = pwcb.getPassword();
          if (pass == null) {
            if ("client".equals(id)) pwcb.setPassword("apache"); else
           if ("service".equals(id)) pwcb.setPassword("apache");
           pass = pwcb.getPassword();
          }
        }
      }
   } // for
  }
 catch (Throwable e) {
   throw new RuntimeException(e);
  }
 return;
} // handle
```
}

# <span id="page-46-0"></span>6

# Software AG IDL to WSDL Mapping

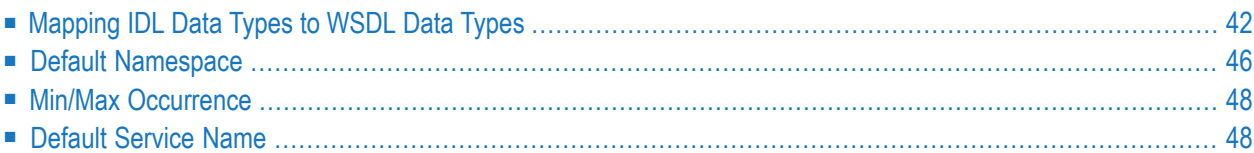

# <span id="page-47-0"></span>**Mapping IDL Data Types to WSDL Data Types**

The generation of WSDL depends on the option **Generate simple types** under **Preferences** > **Mapping**.

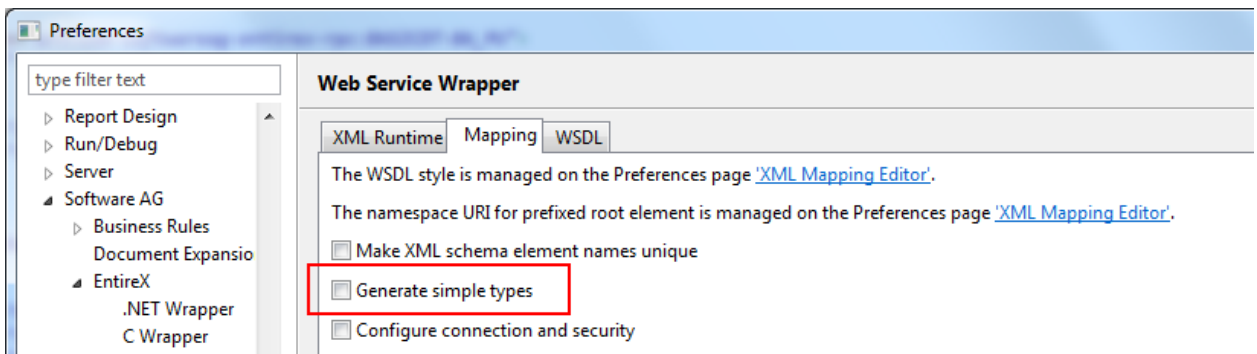

- If Generate simple types is *checked*, the description is extended by xsd:simpleType definition if more detailed information such as length or format is available for an element.
- $\blacksquare$  If this option is *not checked*, an element is represented with name and type; no further information is available.

In the table below, the following metasymbols and informal terms are used for the IDL.

- The metasymbols "[" and "]" surround optional lexical entities.
- The informal term *number* (or in some cases *number1*. *number2*) is a sequence of numeric characters, for example 123.

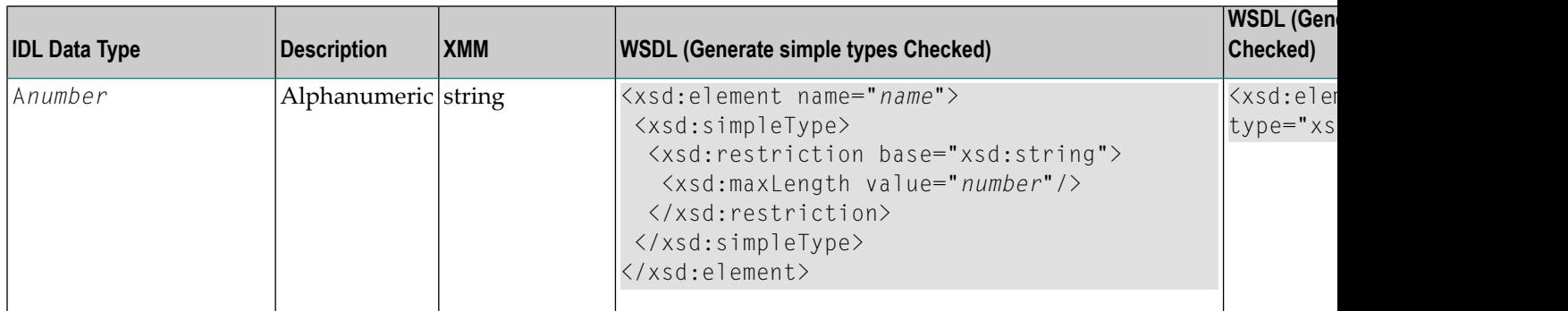

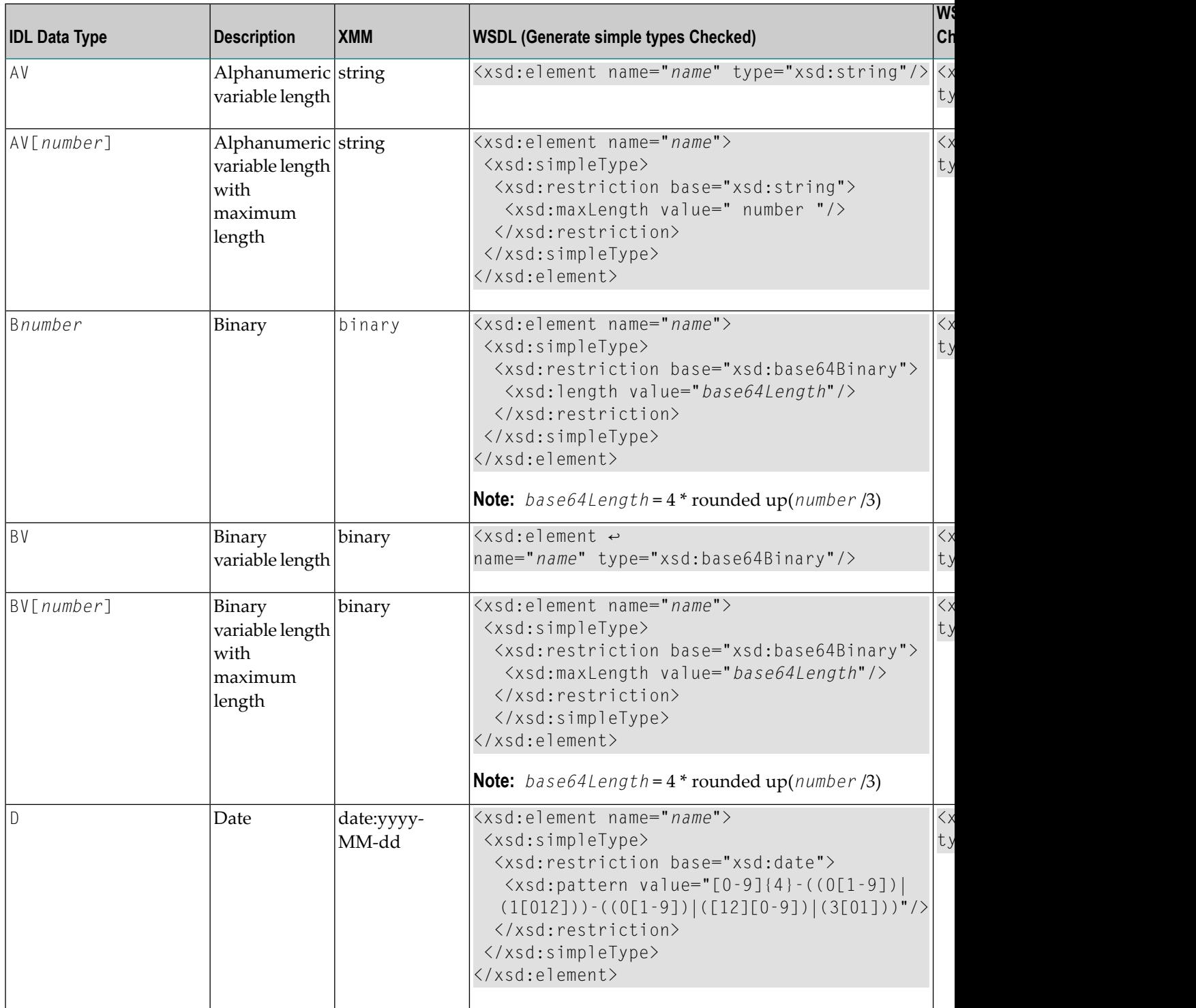

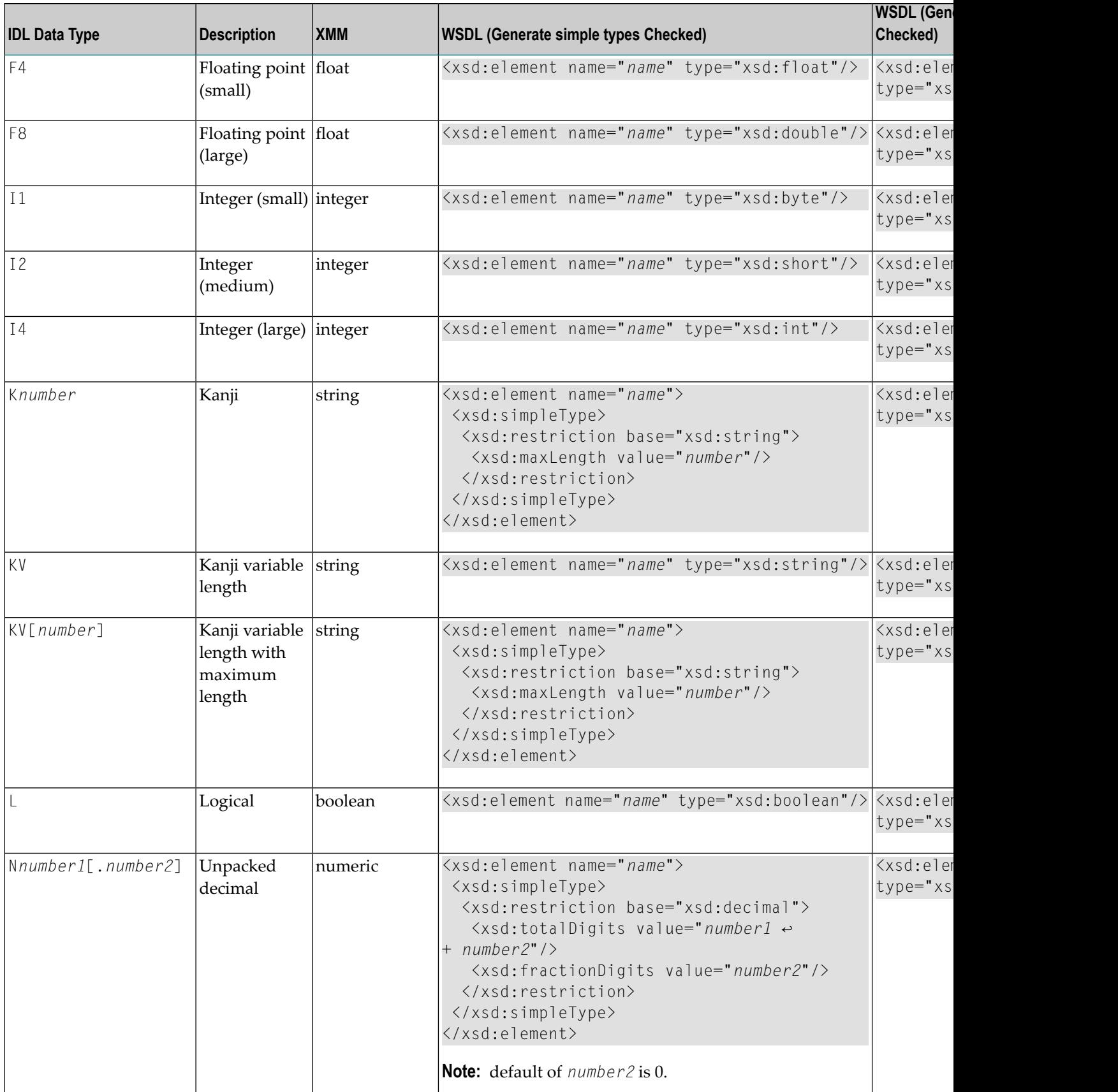

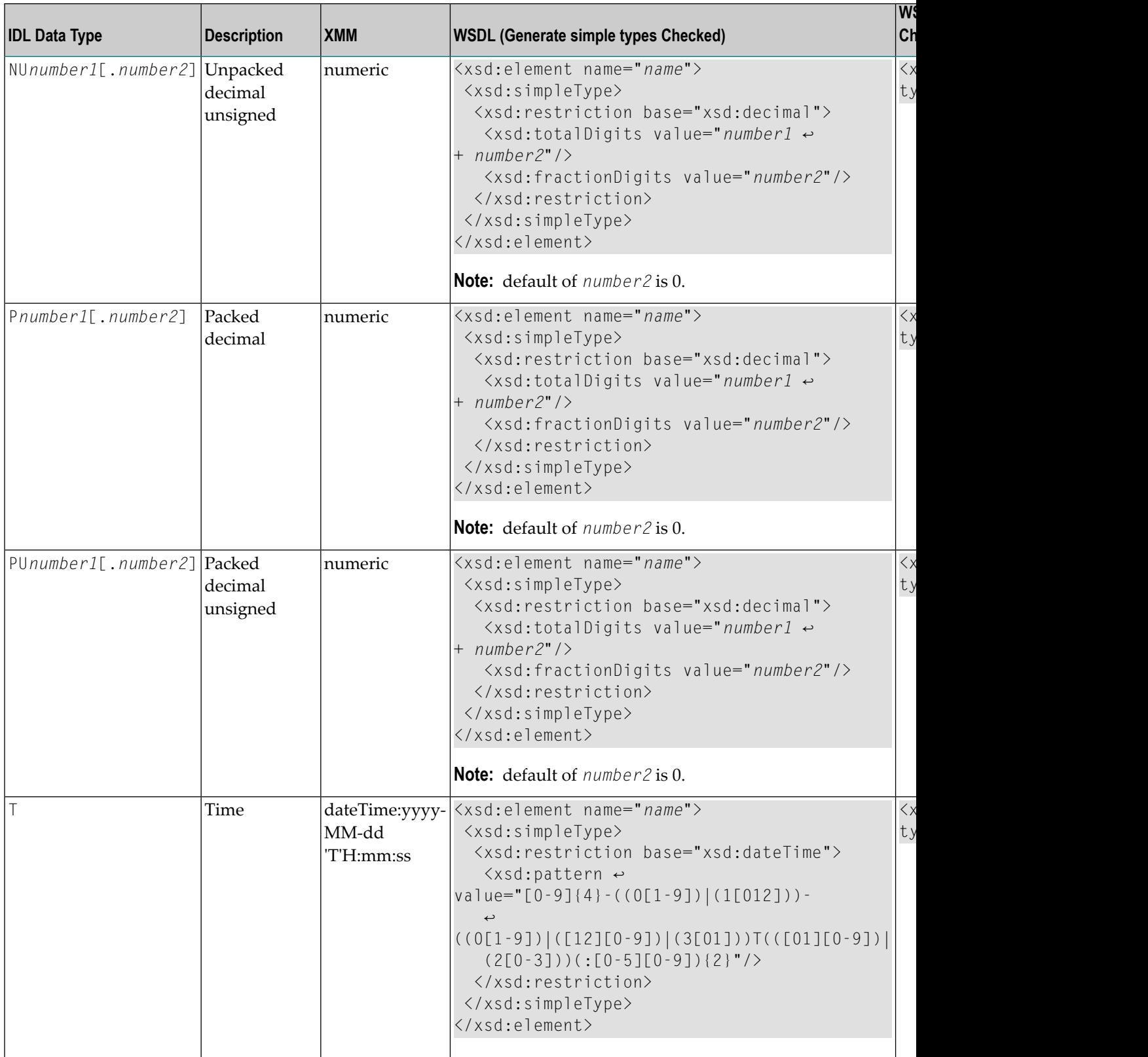

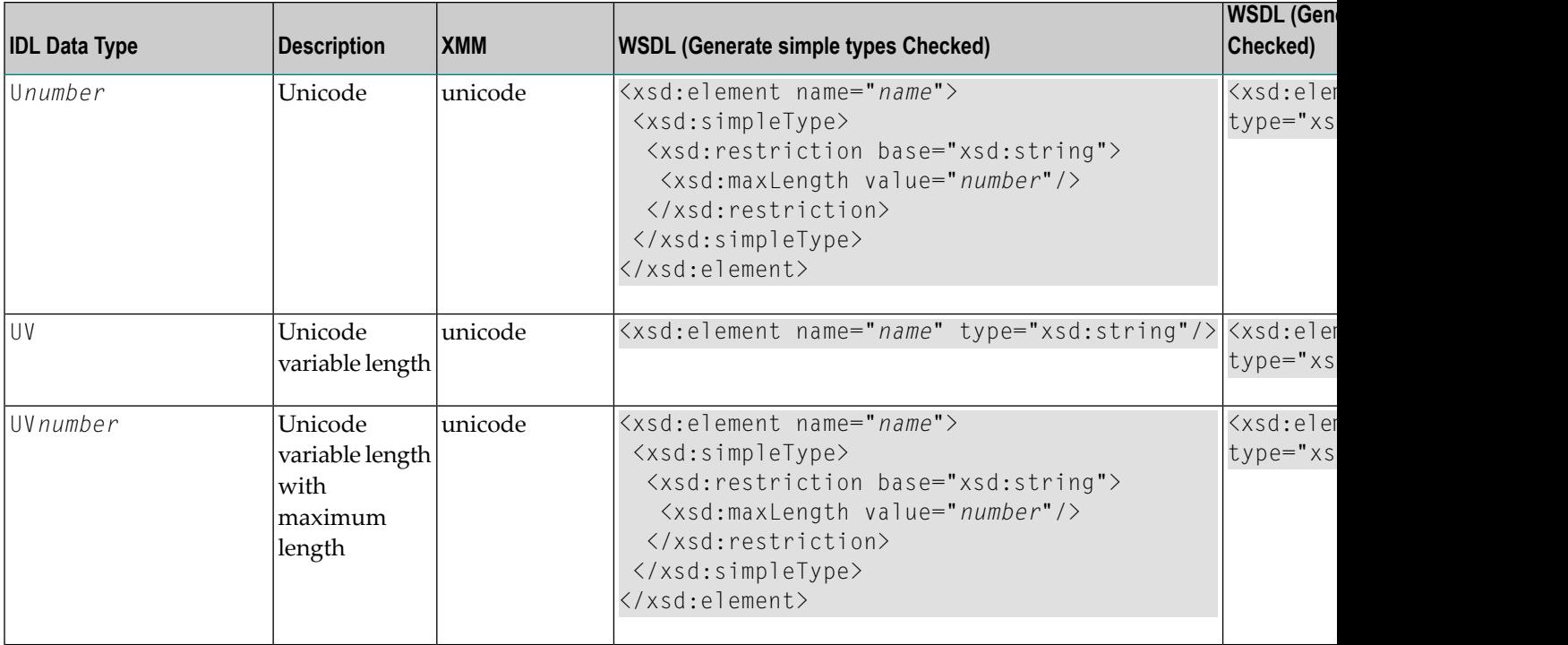

# <span id="page-51-0"></span>**Default Namespace**

The Default Namespace used by Web Services Wrapper and the XML Mapping Editor is set to "urn:com-softwareag-entirex-rpc:%l-%p",

where %1 is replaced by the IDL library name, and

%p is replaced by the IDL program name

If another namespace is required

■ Change the setting on **Preferences** page of XML Mapping Editor.

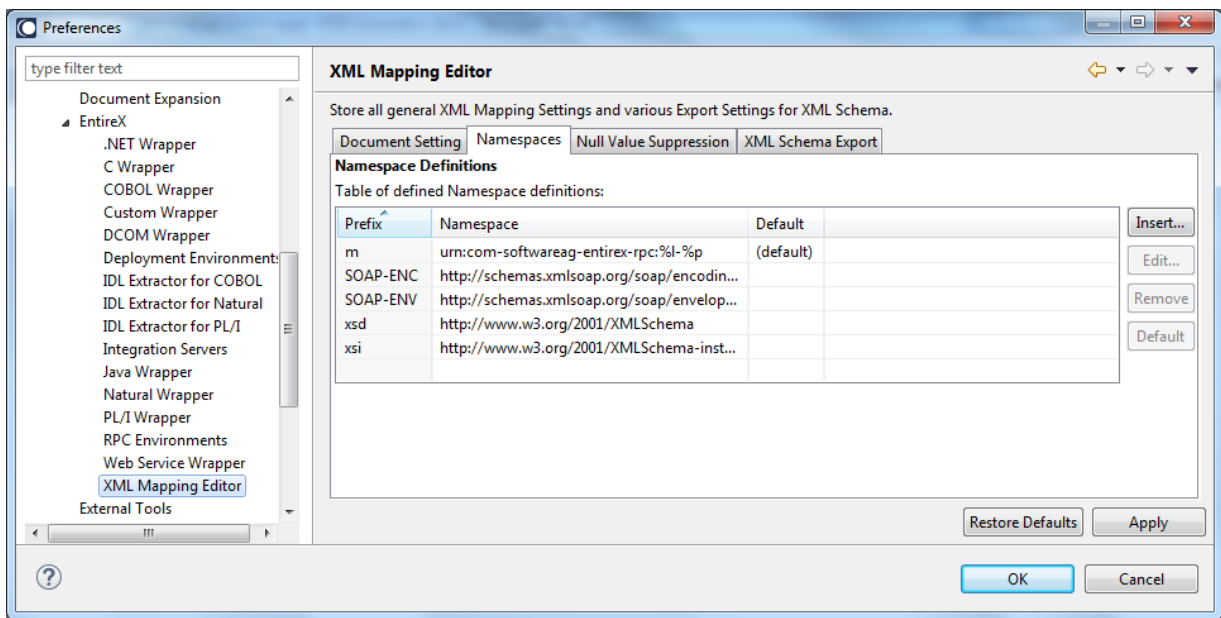

■ Change the setting on tab **Overview** in the XML Mapping Editor before generating the XML Mapping File or creating the web service.

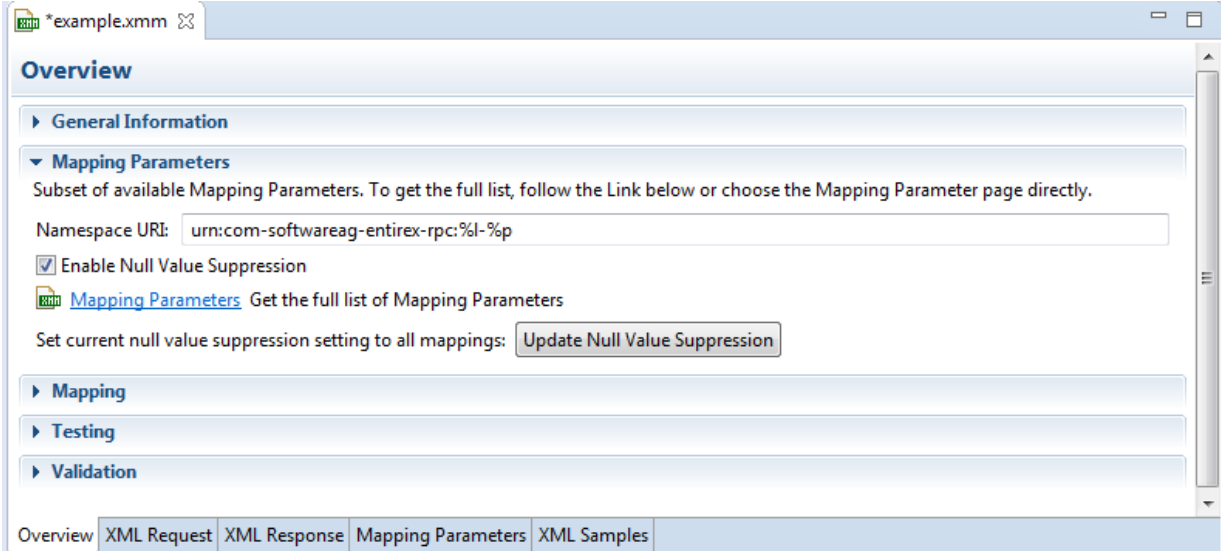

# <span id="page-53-0"></span>**Min/Max Occurrence**

### **minOccurs/maxOccurs in WSDL**

The attributes for minOccurs and maxOccurs are only present in WSDL if the value is not the default value (default = 1). This means that for disabled null value suppression, the attribute minOccurs does not appear in WSDL.

### **minOccurs/maxOccurs for Arrays**

The value of minOccurs is set to zero (by default) for request and response if null value suppression for arrays is disabled (= "No Suppression"). You can change this setting globally in the **Preferences**.

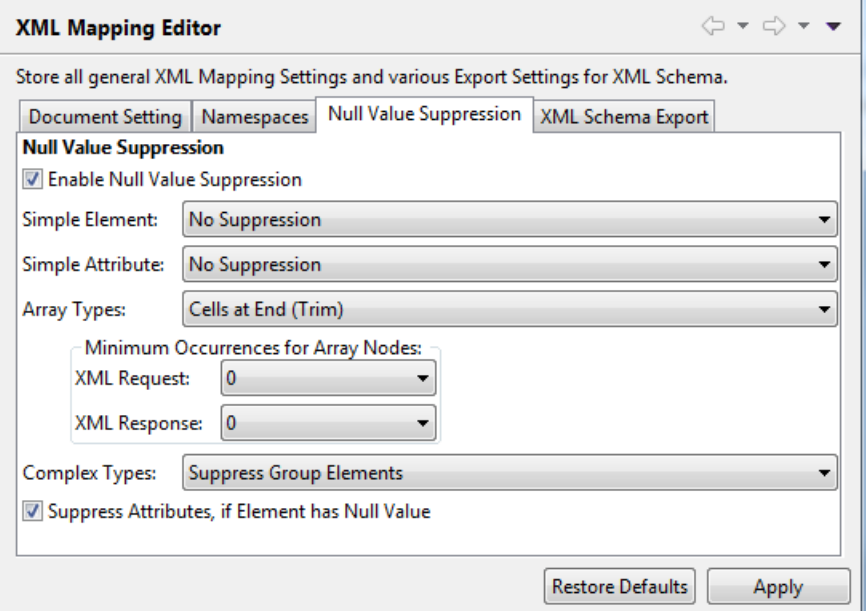

# <span id="page-53-1"></span>**Default Service Name**

The default of service name is IDL file name. The service name can be changed within Web Service Wrapper Wizard.